# IP FORUM

# **Система управляемых конференций и селекторной связи**

**Релиз 5.5.31**

**Руководство по установке и настройке компонент IP FORUM**

© ООО «АКТОР ИНФОРМАЦИОННЫЕ СИСТЕМЫ»

# <span id="page-1-0"></span>Содержание

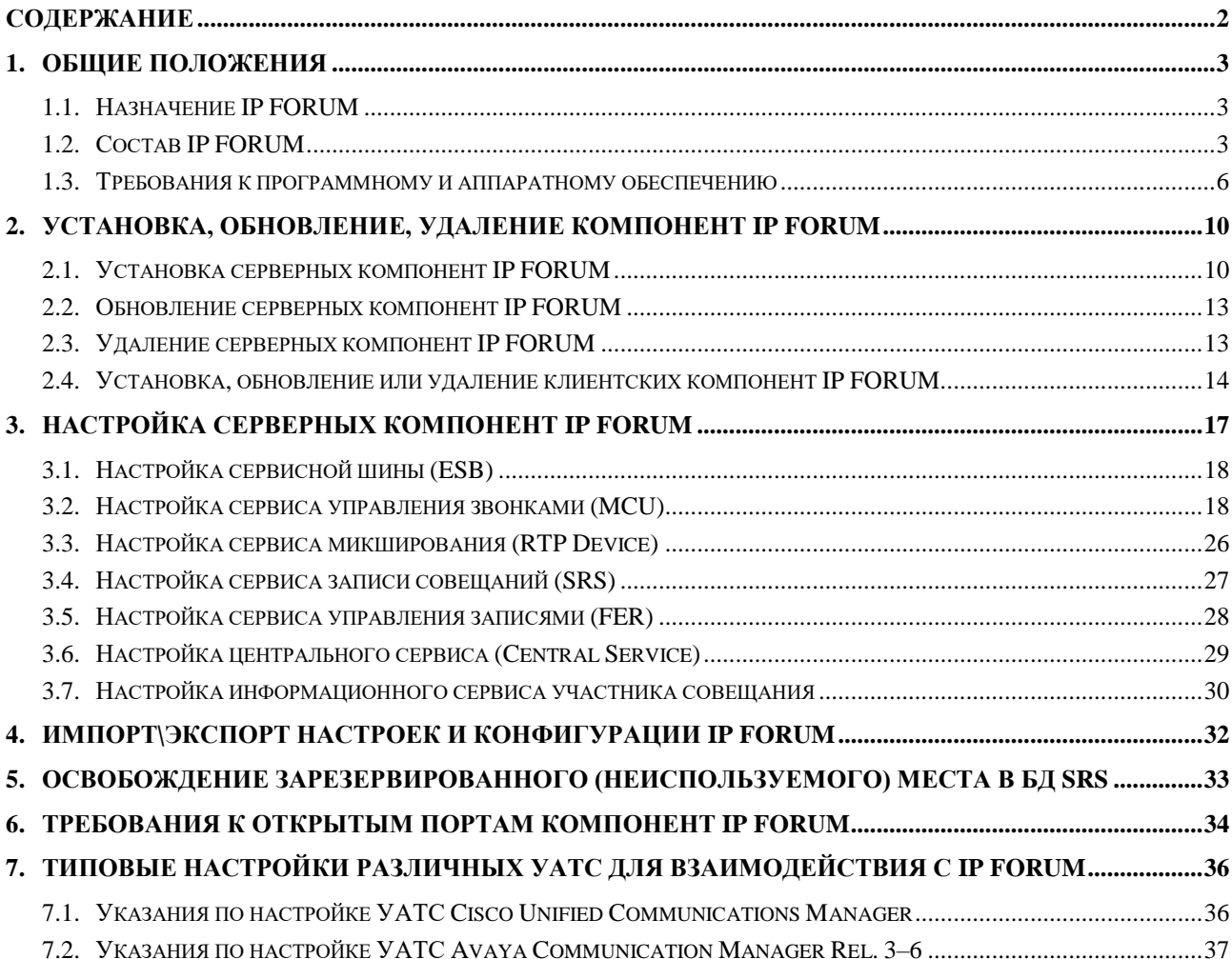

### <span id="page-2-0"></span>**1. Общие положения**

#### <span id="page-2-1"></span>**1.1. Назначение IP FORUM**

- 1.1.1. IP FORUM это аппаратно-программный комплекс, предназначенный для проведения управляемых аудио и видеоконференций (совещаний) с большим числом участников.
- 1.1.2. IP FORUM поддерживает различные регламенты проведения совещаний:
	- одним из регламентов является селекторное совещание управляемая конференция, проводимая в формате «один говорит – остальные слушают». При этом оператор конференции или председатель даёт слово – т.е. включает и отключает микрофоны участников;
	- кроме того, могут быть организованы конференции со свободным микрофоном, с самостоятельным подключением участников и др.
- 1.1.3. IP FORUM построен по технологии IP-телефонии и интегрируется с корпоративной IP-УАТС, поддерживая следующие схемы внедрения:
	- **H.323 без GateKeeper**;
	- **H.323 с GateKeeper**;
	- **SIP без SIP-прокси**;
	- **SIP с SIP-прокси**;
	- **управление внешним микшером**.

#### <span id="page-2-2"></span>**1.2. Состав IP FORUM**

- 1.2.1. IP FORUM состоит из серверных компонент (сервисы) и клиентских приложений. Общая архитектура представлена на рисунке [1.](#page-3-0)
- 1.2.2. В состав IP FORUM входят следующие серверные компоненты:

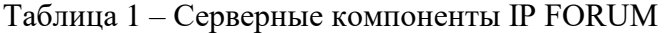

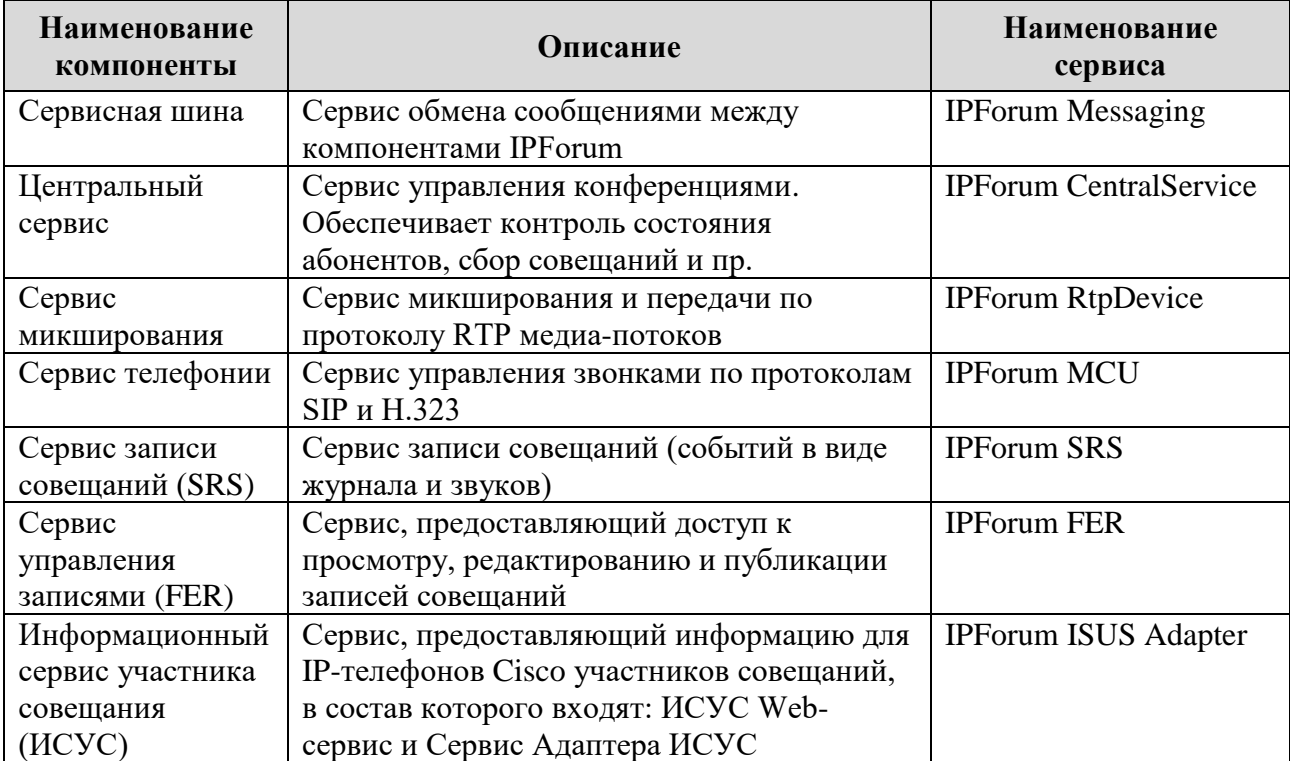

#### 1.2.3. В состав IP FORUM входят следующие клиентские приложения:

Таблица 2 – Клиентские приложения IP FORUM

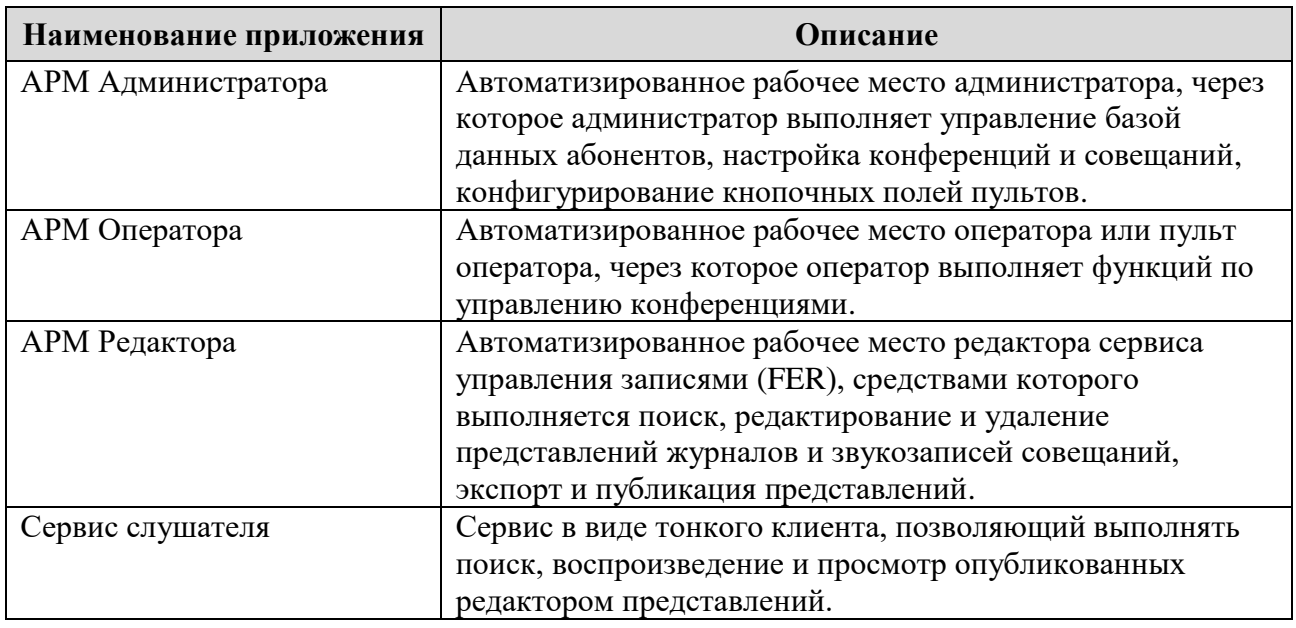

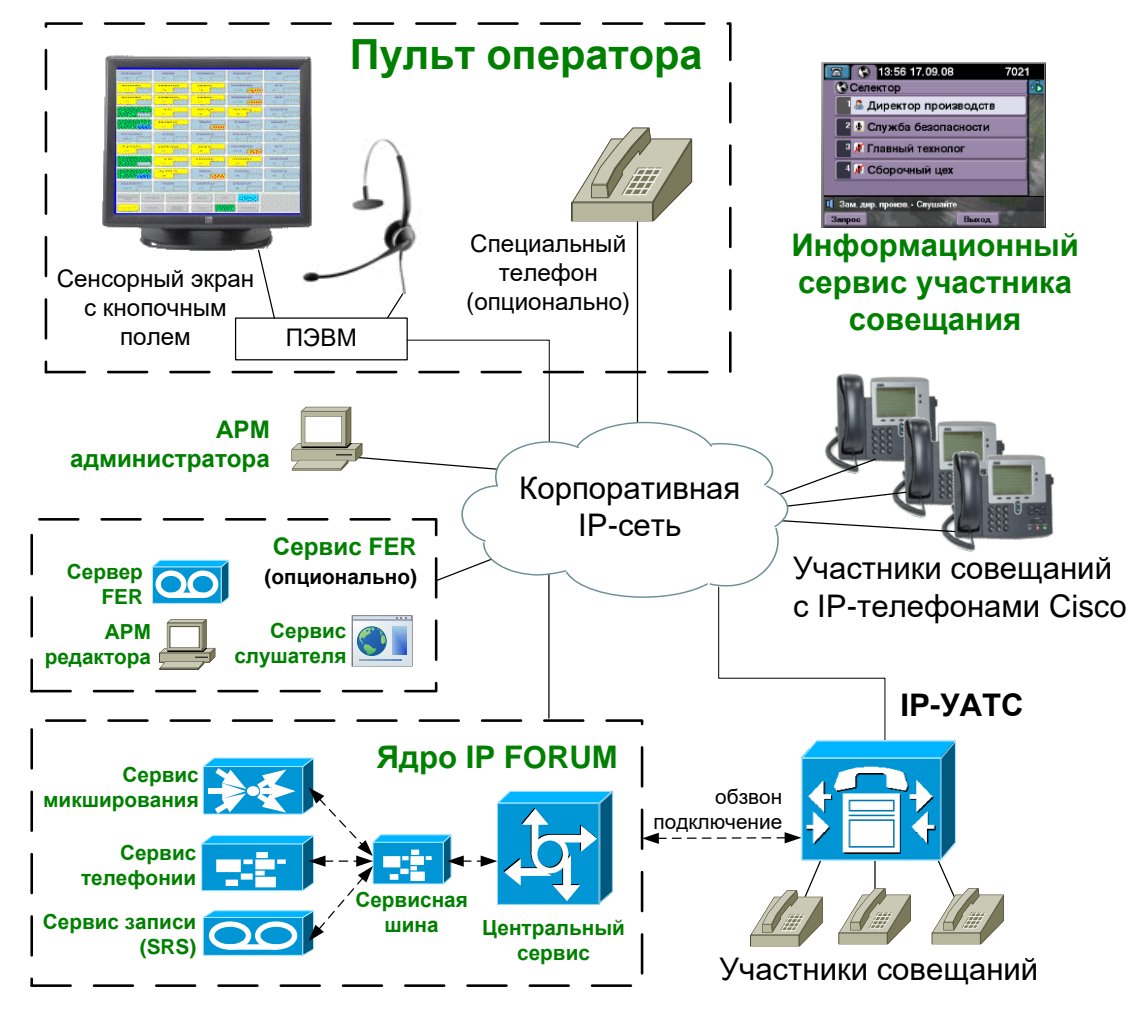

<span id="page-3-0"></span>Рисунок 1 – Архитектура аппаратно-программного комплекса IP FORUM

1.2.4. Серверные компоненты устанавливаются на один или несколько серверов (физических или виртуальных) и составляют ядро IP FORUM. Ядро взаимодействует с IP-УАТС

через сеть передачи данных по протоколу IP, подключает и отключает абонентов, выполняет прочие операции, связанные с созданием, поддержанием и завершением совещаний.

Требования к открытым портам в сети передачи данных для доступа к серверным компонентам IP FORUM представлены в разделе [6](#page-33-0) данного документа.

Порядок настройки и конфигурирования серверных компонент IP FORUM представлен в разделе [2.4](#page-13-0) данного документа.

1.2.5. АРМ Оператора предназначен для выполнения оператором функций по управлению конференциями: подключение и отключение участников, управление микрофонами и др. Пульт взаимодействует с сервером управления конференциями через сеть передачи данных по протоколу IP. Для каждой конференции формируется своя конфигурация кнопочного поля пульта; конфигурации всех пультов, подключенных к одной и той же конференции, идентичны.

Порядок работы с АРМ Оператора (пультом) подробно описан в Руководстве оператора.

1.2.6. АРМ Администратора предназначен для управления базой данных абонентов, конференций и совещаний, для конфигурирования кнопочных полей пультов и выполнения других операций, связанных с настройкой системы.

Порядок работы с АРМ администратора подробно описан в Руководстве администратора.

1.2.7. Сервис для IP-телефонов участников совещаний позволяет участнику совещания, чье рабочее место оборудовано IP-телефоном Cisco, выводить на дисплей IP-телефона состав участников совещания, свой собственный статус, посылать оператору и председателю сообщение «Прошу слова». Председатель совещания с помощью данного сервиса может включать и отключать микрофоны участников.

Порядок работы с данным сервисом подробно описан в Руководстве участника совещания.

Примечание – Использование сервиса для IP-телефонов не является обязательным условием участия в совещании. Участвовать в совещании можно с телефона любого типа, в том числе домашнего и мобильного. Сервис для IP-телефонов предоставляет участнику совещания дополнительные возможности, перечисленные выше.

1.2.8. Участники совещания, подключенные с телефонов, поддерживающих тоновый набор, могут подавать ряд команд, автоматически обрабатываемых системой IP FORUM. Перечень команд и соответствующих им цифровых последовательностей для конкретной инсталляции IP FORUM приведен в Карточке местных параметров.

Порядок использования команд описан в Руководстве участника совещания.

- 1.2.9. Участники совещания, подключенные с видеотелефонов, могут видеть на своем экране телефона «Говорящего Участника»
- 1.2.10. Дополнительно к описанным выше компонентам может быть установлено функциональное расширение IP FORUM – система управления записями (FER). Эта система хранит архивы совещаний (аудиозаписи и журналы событий) и обеспечивает доступ к ним для редактирования или прослушивания. FER состоит из серверной части, а также включает в себя АРМ Редактора и сервис слушателя.

Серверная часть ПО FER устанавливается, как правило, на отдельный аппаратный сервер, но для небольших инсталляций всё серверное ПО IP FORUM, включая FER, может быть установлено на один сервер. АРМ Редактора и сервис слушателя доступны для использования на ПЭВМ.

Порядок работы с АРМ Редактора подробно описан в Руководстве редактора.

Порядок работы с сервисом слушателя подробно описан в разделе «3. Прослушивание и просмотр записанных совещаний» Руководства участника совещания.

#### <span id="page-5-0"></span>**1.3. Требования к программному и аппаратному обеспечению**

#### **1.3.1. Требования к аппаратным ресурсам сервера**

Сервер IP FORUM допускается разворачивать, как на непосредственно аппаратных серверах, построенных на архитектуре x64-процессоров Intel, так и на виртуальных серверах в среде виртуализации VM WARE.

В таблице [3](#page-5-1) приведены минимальные требования к виртуальным ресурсам, которые необходимо выделить в среде виртуализации VM WARE. В случае использования аппаратного сервера необходимо применять оборудование с характеристиками не хуже, чем требования под серверы виртуализации.

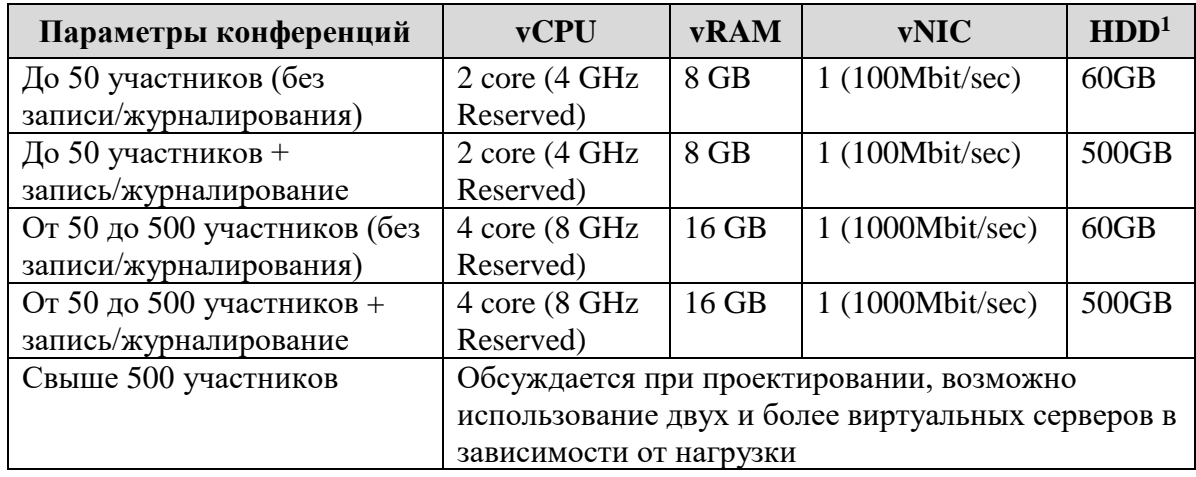

<span id="page-5-1"></span>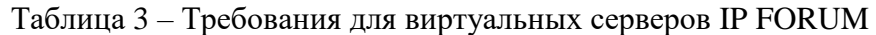

#### **1.3.2. Требования к ПО сервера**

 $\overline{a}$ 

На сервер IP FORUM, кроме собственно ПО IP FORUM, должно быть установлено следующее программное обеспечение:

| Наименование ПО                                          | Источник                                      |
|----------------------------------------------------------|-----------------------------------------------|
| 64-разрядная операционная<br>система Windows Server 2016 | Лицензируется по правилам компании Microsoft. |
| или 2019                                                 |                                               |
| Microsoft .NET Framework 4.5                             | www.microsoft.com или в комплекте с IP FORUM  |
| (или выше)                                               | (распространяются свободно).                  |
| Microsoft Visual $C_{++}$ 2012                           | Входит в состав инсталлятора IP FORUM.        |
| Redistributable (x64)                                    |                                               |
| СУБД Firebird 2.5.X                                      | http://www.firebirdsql.org (распространяются  |
|                                                          | свободно).                                    |

 $1$  Для систем с записью и журналирование размер жесткого диска (HDD), Необходимого для сервера может отличаться в зависимости от нагрузки. Указанные характеристики жестких дисков применимы для большинства внедрений с системами записи и журналирования.

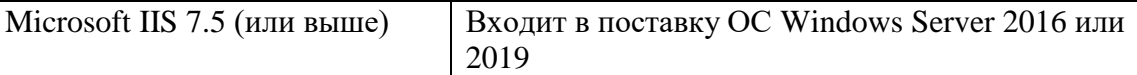

Для корректной установки компонент IP FORUM должны быть установлены все последние обновления ОС.

Для следующего ПО установка и эксплуатация осуществляется с настройками по умолчанию:

- Microsoft .NET Framework 4.5;
- СУБЛ Firebird  $2.5.X$ .

#### **1.3.3. Настройка окружения на Windows Server 2016 или 2019**

Для корректной работы серверных компонент IP FORUM на операционной системе Windows Server 2016 или 2019 необходимо активировать следующие серверные роли (Server Roles) и возможности (Features), которые не установлены по умолчанию:

- 1) Server Manager -> Add Roles and Features -> Server Roles -> **Web Server (IIS)**;
- 2) Server Manager -> Add Roles and Features -> Server Roles -> Web Server (IIS) -> **Management Tools**:

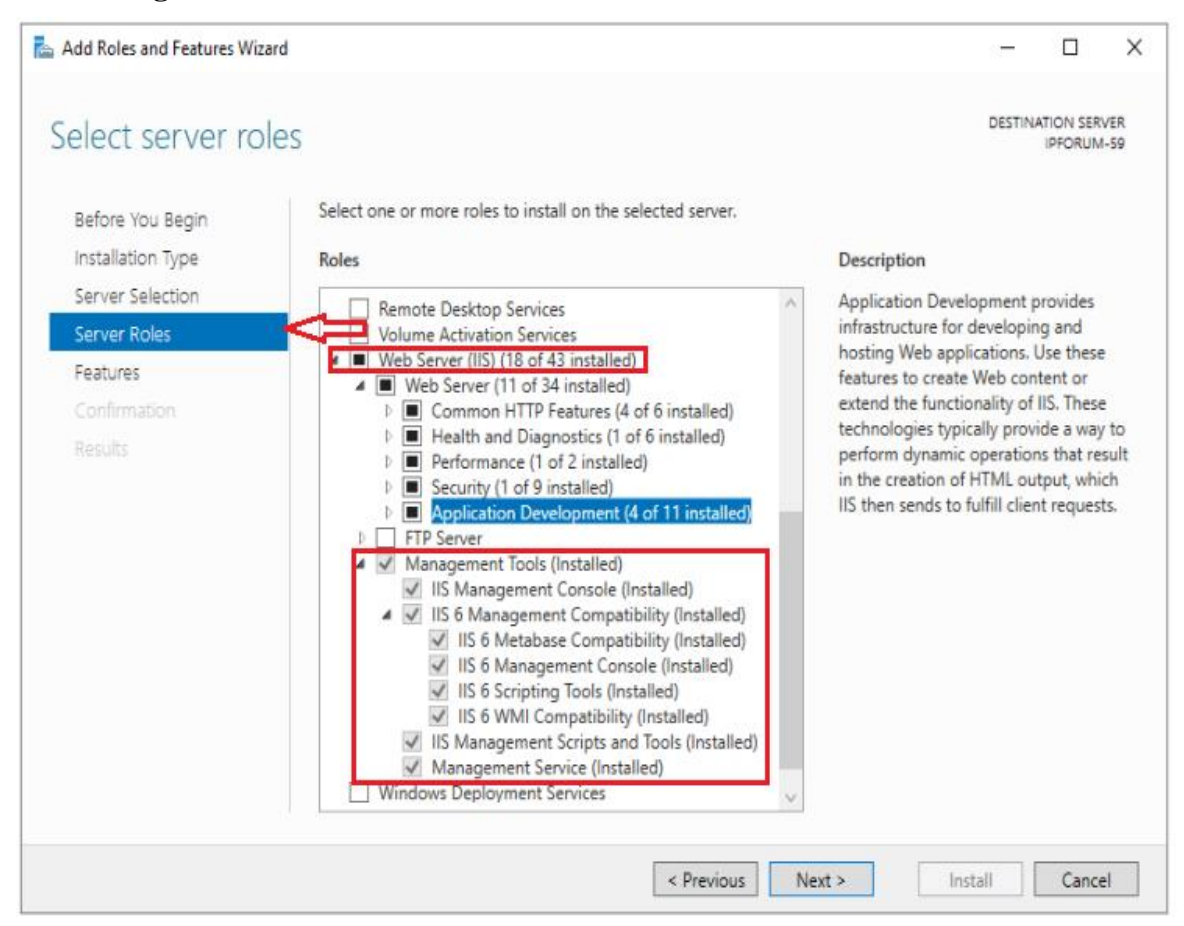

3) Server Manager -> Add Roles and Features -> Server Roles -> Web Server (IIS) -> **Application Development**:

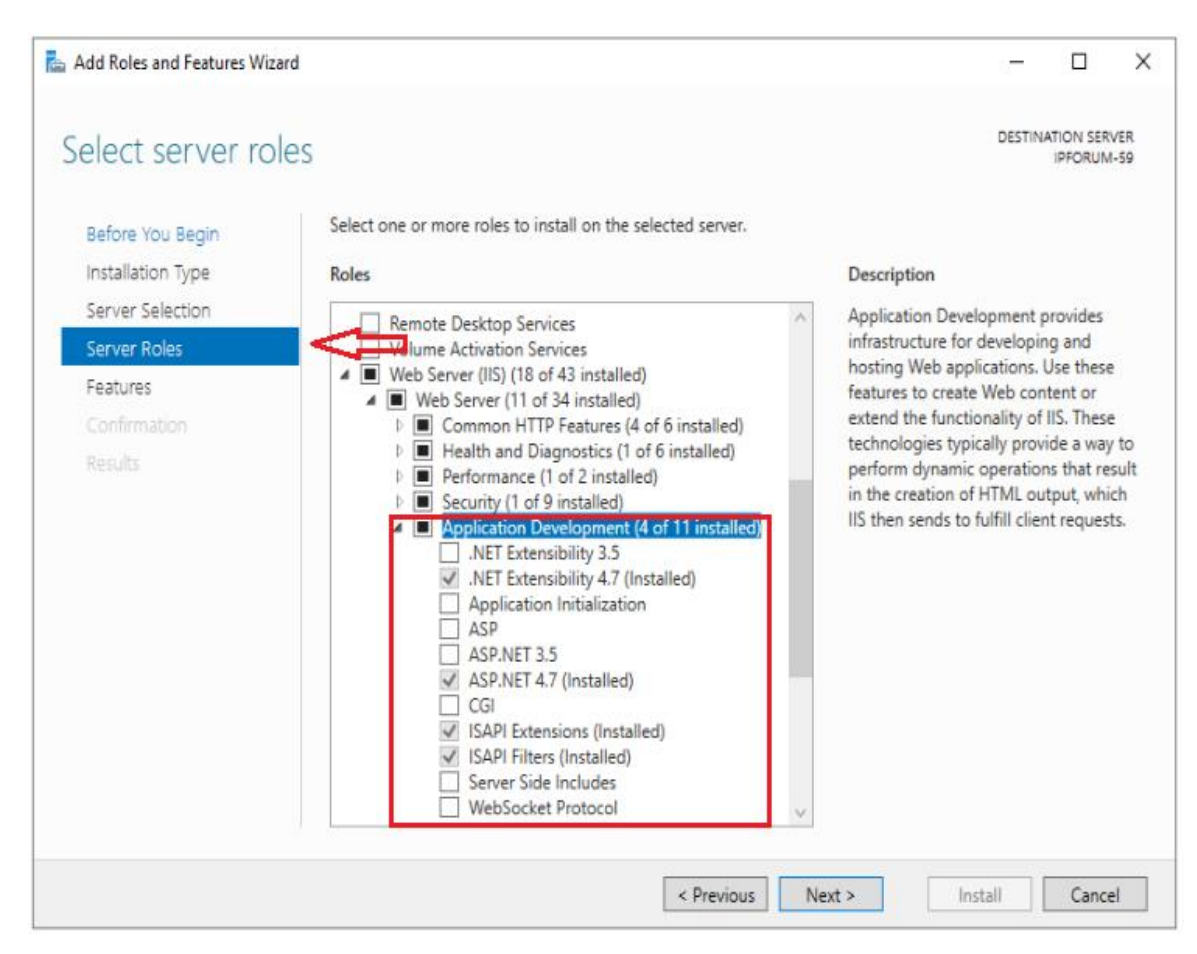

Windows Server 2016 или Windows Server 2019

- 4) Server Manager -> Add Roles and Features -> Features -> **Quality Windows Audio Video**;
- 5) Server Manager -> Add Roles and Features -> Features -> **Media Foundation**:

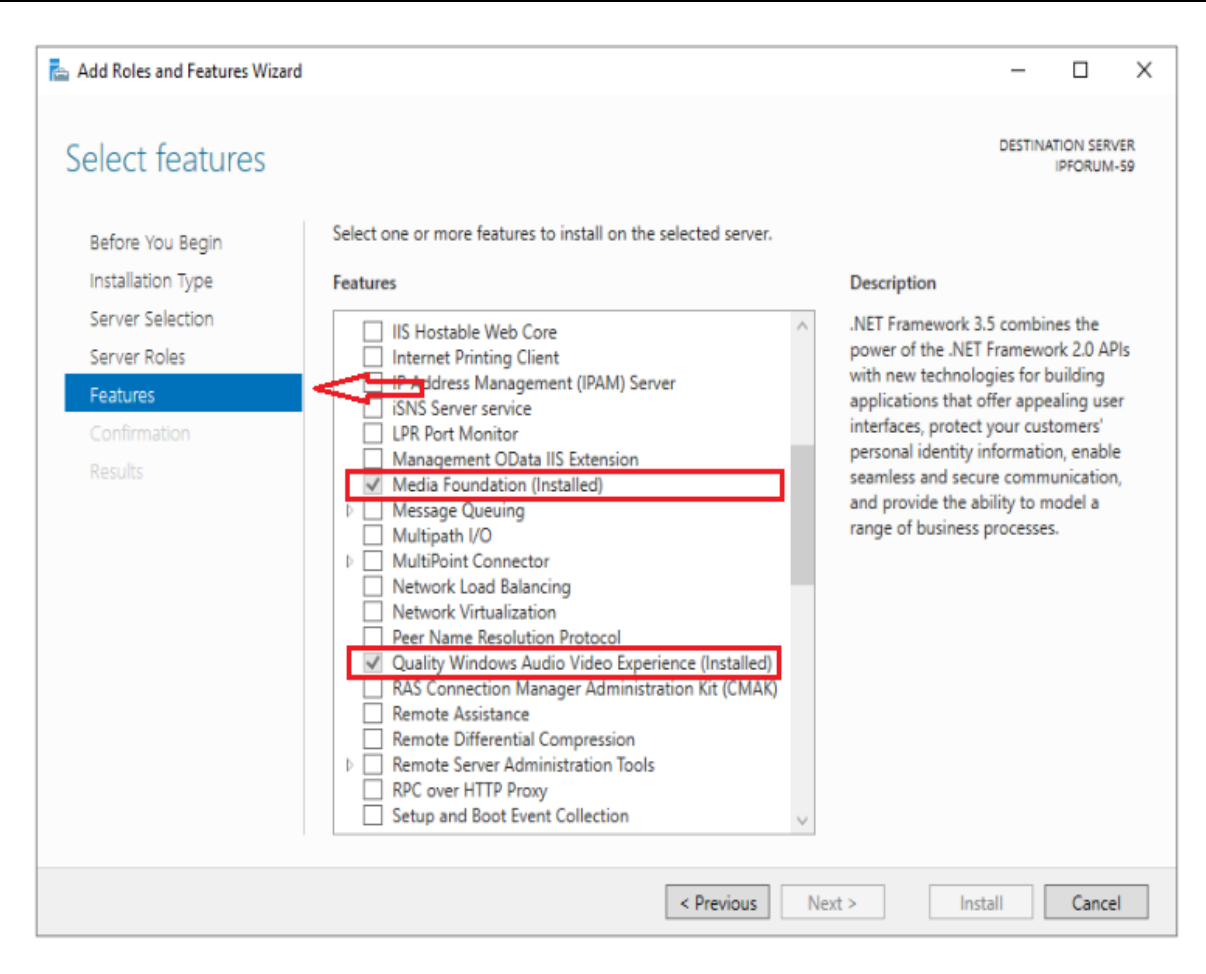

**ВАЖНО!** После успешной настройки окружения на Windows Server 2016 или 2019 необходимо выполнить перезагрузку сервера.

#### <span id="page-9-0"></span>**2. Установка, обновление, удаление компонент IP FORUM**

### <span id="page-9-1"></span>**2.1. Установка серверных компонент IP FORUM**

Для установки и запуска серверных компонент необходимо запустить инсталлятор IP FORUM (наименование файла: **Setup\_IPForum\_Server\_#.#.#\_x64.msi**) и проследовать указаниям мастера-установки:

1) в приветственном окне необходимо ознакомиться с представленной информацией и нажать кнопку «Далее»:

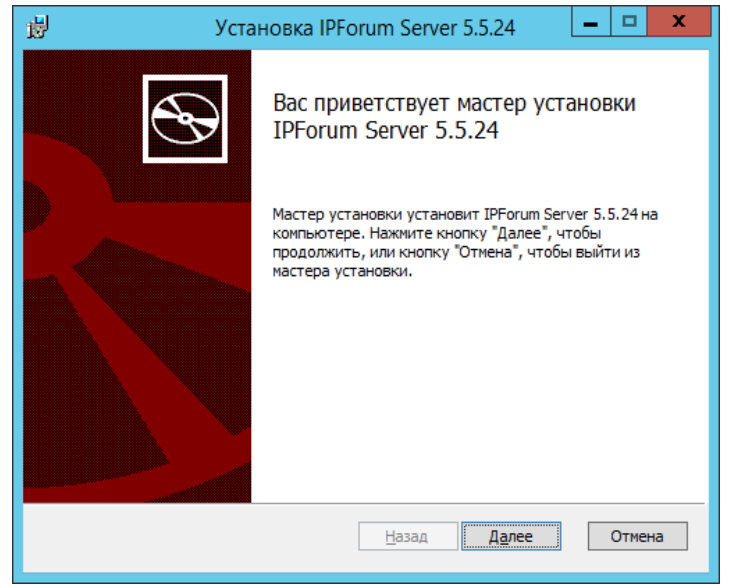

2) в окне «Лицензионное соглашение» необходимо ознакомиться с лицензионным соглашением и принять его, активировав чек-бокс «Я принимаю условия лицензионного соглашения», нажать кнопку «Далее»:

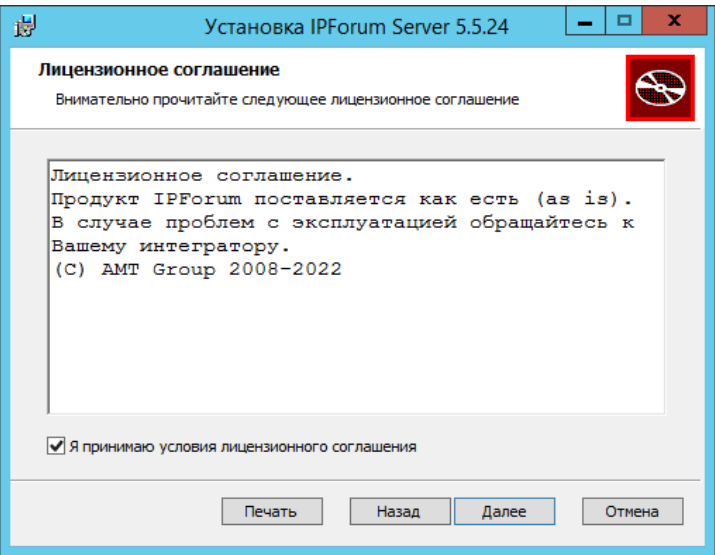

3) затем в окне «Выборочная установка» необходимо выбрать требуемые для установки компоненты IP FORUM, при необходимости изменить место установки, используя кнопку «Обзор…», после чего нажать кнопку «Далее»:

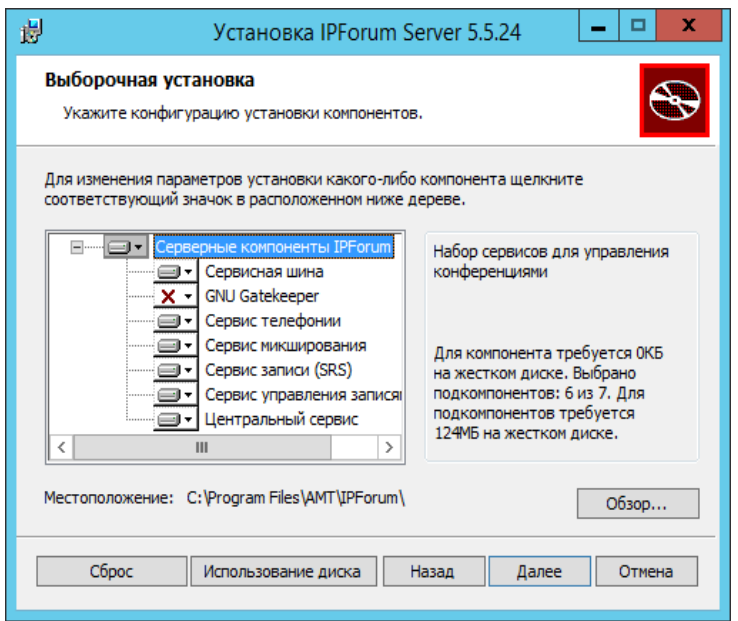

Примечание – выбор и установка компоненты «GNU Gatekeeper» требуется только для случая внедрения IP FORUM по схеме H.323 с GateKeeper.

4) в следующем окне необходимо подтвердить начало установки серверных компонент IP FORUM нажатием на кнопку «Установить»:

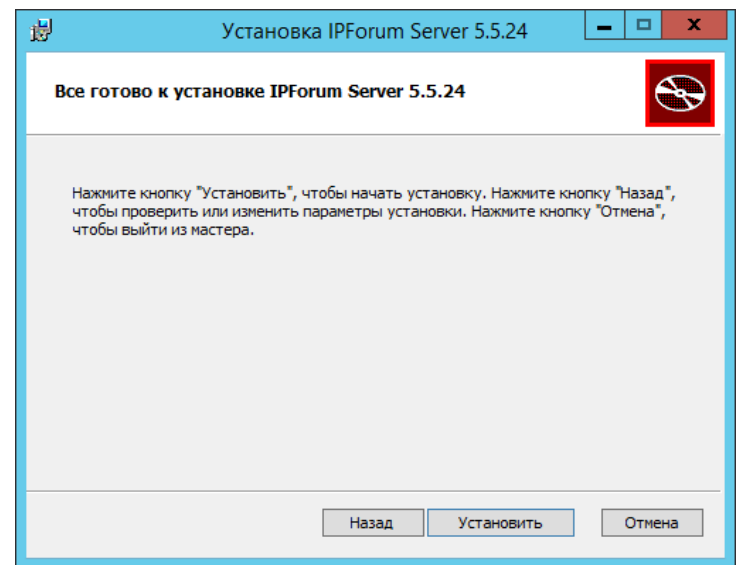

5) начнется установка выбранных компонент IP FORUM, при необходимости отмены установки нажмите кнопку «Отмена»:

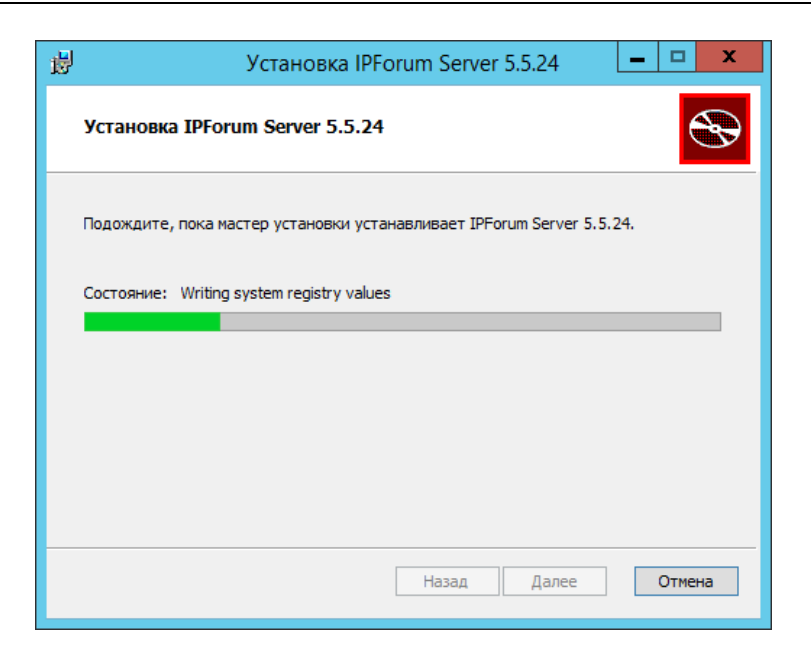

6) дождитесь завершения установки, о чем будет сообщено в окне мастера-установки, нажмите кнопку «Готово»:

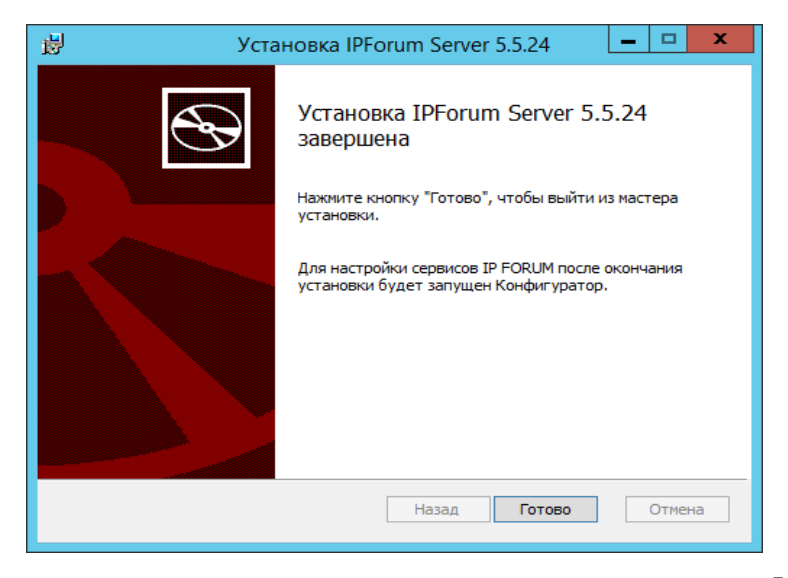

После завершения установки автоматически откроется окно Конфигуратора IP FORUM, в котором необходимо выполнить конфигурацию компонент IP FORUM согласно описанию раздела [2.4.](#page-13-0)

#### <span id="page-12-0"></span> $2.2.$ Обновление серверных компонент IP FORUM

ВАЖНО - перед выполнением любого обновления необходимо выполнить экспорт существующей конфигурации и настройки IP FORUM, как описано в разделе 4, для возможности восстановления данных при возникновении непредвиденных ситуаций.

#### 2.2.1. Обновление с версии 5.5.2 и выше

Для обновления IP FORUM с версии 5.5.2 на более новую версию запустите инсталлятор IP FORUM с более новой версией и следуйте указаниям мастераустановки.

Следуйте указаниям мастера-установки более новой версии IP FORUM, которые аналогичны указаниям из разлела 2.1.

В случае запуска инсталлятора такой же или более старой версии, чем установленная на сервере версия, будет отображено сообщение «Установлена более новая версия IP FORUM (5.X.X). Для установки версии 5.X.X удалите IP FORUM и выполните повторную установку 5.X.X».

#### 2.2.2. Обновление с версии ниже 5.5.2

Для обновления IP FORUM с версии ниже 5.5.2 на любую другую более высокую версию, но ниже 5.5.2, необходимо выполнить экспорт существующей конфигурации и настройки IP FORUM, как описано в разделе 4. Затем произвести установку новой версии IP FORUM. После установки запустить Конфигуратор и сделать импорт конфигурации и настроек.

#### <span id="page-12-1"></span> $2.3.$ Удаление серверных компонент IP FORUM

Для удаления IP FORUM или отдельных его компонент необходимо запустить деинсталлятор (например, в ОС MS Windows перейти в раздел «Панель управления -Программы и компоненты», выбрать в списке «IPForum Server #.#.#» или в меню «Пуск» выбрать пункт «IPForum - Uninstall IPForum Server») проследовать указаниям:

1) подтвердите удаление IPForum нажатием на кнопку «Yes»:

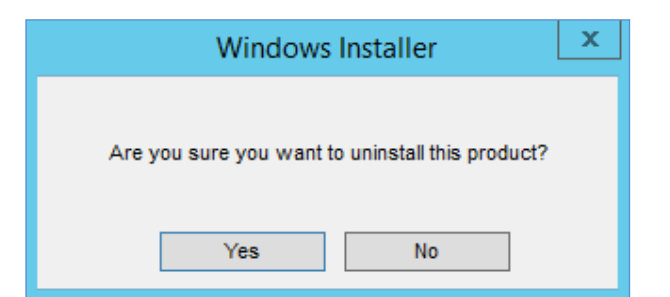

2) начнется удаления компонент IP FORUM:

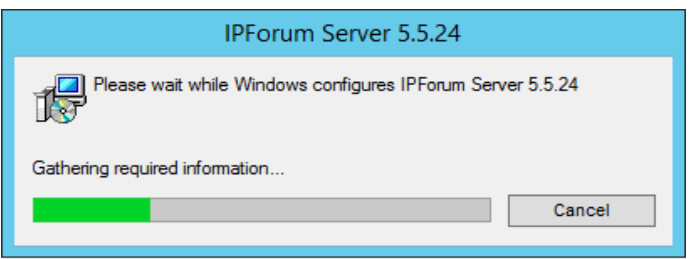

3) по завершению деинсталляции мастер-удаления автоматически закроется.

## <span id="page-13-0"></span>**2.4. Установка, обновление или удаление клиентских компонент IP FORUM.**

Установку клиентских компонент IP FORUM можно произвести двумя способами:

- 1) Использование инсталлятора клиентской части (**Setup\_IPForum\_Client\_#.#.#\_x64.msi** для 64-битных ОС Windows или **Setup\_IPForum\_Client\_#.#.#\_x86.msi** для 32-битных ОС Windows). Установка/обновление/удаление производится с помощью мастера установки, запускаемой на ПК.
- 2) Применение установки из командной строки с помощью утилиты **msiexec**. Данный способ позволяет устанавливать/обновлять/удалять клиентскую часть, как непосредственно с ПК, где нужно установить клиентскую часть IP FORUM, так и с использованием корпоративного сервиса по централизованному распространению ПО с использованием политик Microsoft Windows Server.

#### **2.4.1. Использование инсталлятора клиентской части IP FORUM**

Для установки и запуска клиентских компонент необходимо запустить инсталлятор IP FORUM (наименование файла: **Setup\_IPForum\_Client\_#.#.#\_x##.msi**) и проследовать указаниям мастера-установки.

При прохождении мастера установки из инсталлятора версии клиентских компонент, которые уже установлены на ПК, то необходимо будет выбрать режим установки (Изменить/Восстановить/Удалить).

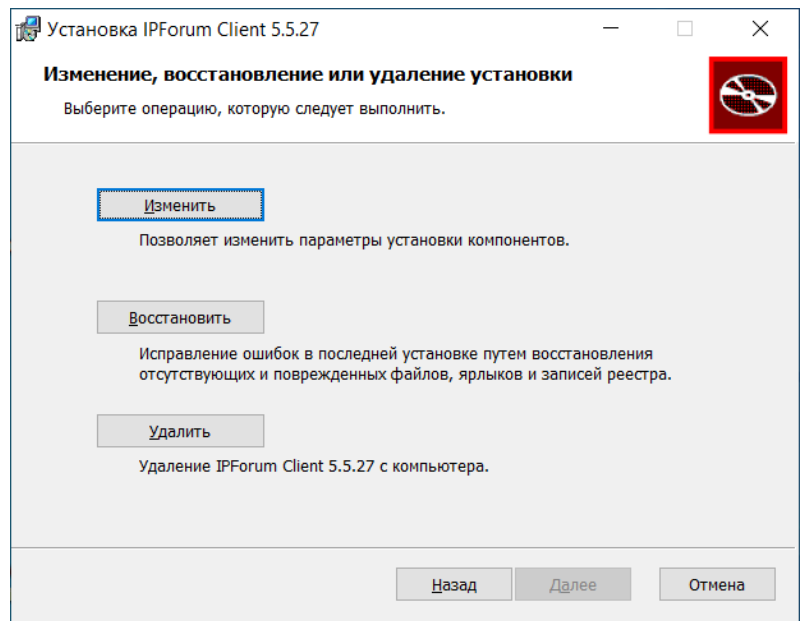

После чего появится окно с выбором компонентов, для которых появится окно с выбором компонентов, для которых необходимо произвести выбранные действия.

В случае выполнения свежей установки на ПК или обновлении версии существующих компонентов до более новых окно с выбором компонентов, которые требуется установить или обновить появится сразу:

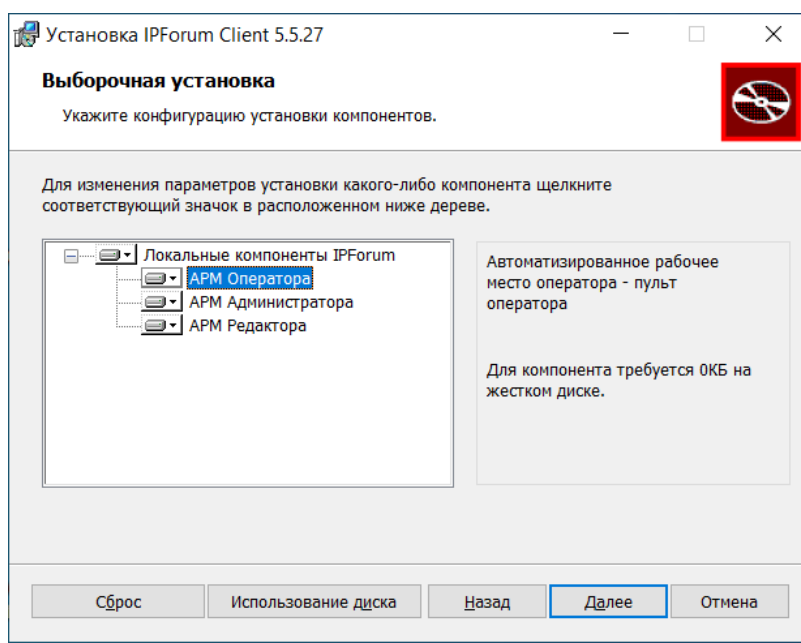

При этом потребуется выбрать одну или несколько компонентов установки:

АРМ Оператора - клиентская компонента АРМ Пульт оператора (Инструкции по использованию которого изложены в отдельном эксплуатационном документе Руководство оператора IP FORUM);

АРМ Администратора - клиентская компонента АРМ Администратора (Инструкции по использованию которого изложены в отдельном эксплуатационном документе Руководство администратора IP FORUM);

APM Редактора - клиентская компонента APM редактора сервиса управления записями (Инструкции по использованию которого изложены в отдельном эксплуатационном документе Руководство пользователя FER IP FORUM).

#### 2.4.2. Использование утилиты msiexec клиентской части IP FORUM

Установку или обновление клиентской части IP FORUM можно произвести путём ввода следующей команды с параметрами:

"<pathToIpForum>\Setup\_IPForum\_Client\_#.#.##\_x##.msi"  $\hbar$ msiexec /quiet /norestart ADDLOCAL="Pult"

<*pathToIpForum>* - путь размещения инсталлятора клиентской части IP FORUM Setup\_IPForum\_Client\_#.#.##\_x##.msi, где **#.#.##** обозначает соответствующую версию, а х## - битность инсталлятора (х86 или х64).

В параметре ADDLOCAL можно указать одно или несколько из клиентских компонент. Клиентские компоненты имеют следующие ключи:

- ключ для установки АРМ Оператора. Pult

**Admin** - ключ для установки APM Администратора

**FEREditor** - ключ для установки АРМ Редактора.

Если необходимо на компьютере установить только АРМ Оператора, то необходимо использовать параметр ADDLOCAL следующим образом:

#### ADDLOCAL="Pult"

Если необходимо на компьютере установить АРМ Оператора и АРМ Администратора, то необходимо использовать параметр **ADDLOCAL** следующим образом:

#### ADDLOCAL="Pult,Admin"

Если необходимо обновить установленные клиентские компоненты, необходимо вызвать команду со следующей версией IP FORUM без необходимости удаления предыдущей версии.

При необходимости удаления IP FORUM с помощью утилиты **msiexec** необходимо ввести команду с параметрами

"<pathToIpForum>\Setup\_IPForum\_Client\_#.#.##\_x##.msi" msiexec /quiet  $\mathbf{x}$ /norestart

Важно! Необходимо иметь в виду, что при запуске утилиты msiexec непосредственно на ПК командная строка cmd должна быть запущена с правами администратора, иначе установка/обновление/удаление не будут произведены. При использовании корпоративного сервиса по централизованному ПО Windows необходимо обратиться к администраторам данного сервиса.

#### <span id="page-16-0"></span>**3. Настройка серверных компонент IP FORUM**

**ВАЖНО** – для успешного сохранения внесенных вручную правок в конфигурационные файлы любого из сервисов необходимо, чтобы Конфигуратор был закрыт. А если он был запущен, то Конфигуратор необходимо перезапустить.

Для конфигурации и подготовки IP FORUM к работе необходимо настроить установленные компоненты IP FORUM на соответствующих закладках Конфигуратора (см. рисунок [2\)](#page-16-1):

- сервисную шину (ESB) на закладке «ESB (Messaging)»;
- компоненту «Gatekeeper», которая необходима для внедрения IP FORUM по схеме «H.323 с Gatekeeper» – на закладке «GNU Gatekeeper»;
- сервис управления звонками (MCU) на закладке «MCU»;
- сервис микширования (RTP Device) на закладке «RTP Device»;
- сервис записи совещаний (SRS) на закладке «SRS»;
- сервис управления записями (FER) на закладке «FER»;
- центральный сервис (Central Service) на закладке «Central Service»;
- информационный сервис участника совещаний на закладках «ИСУС Web-сервис» и «Сервис Адаптера ИСУС».

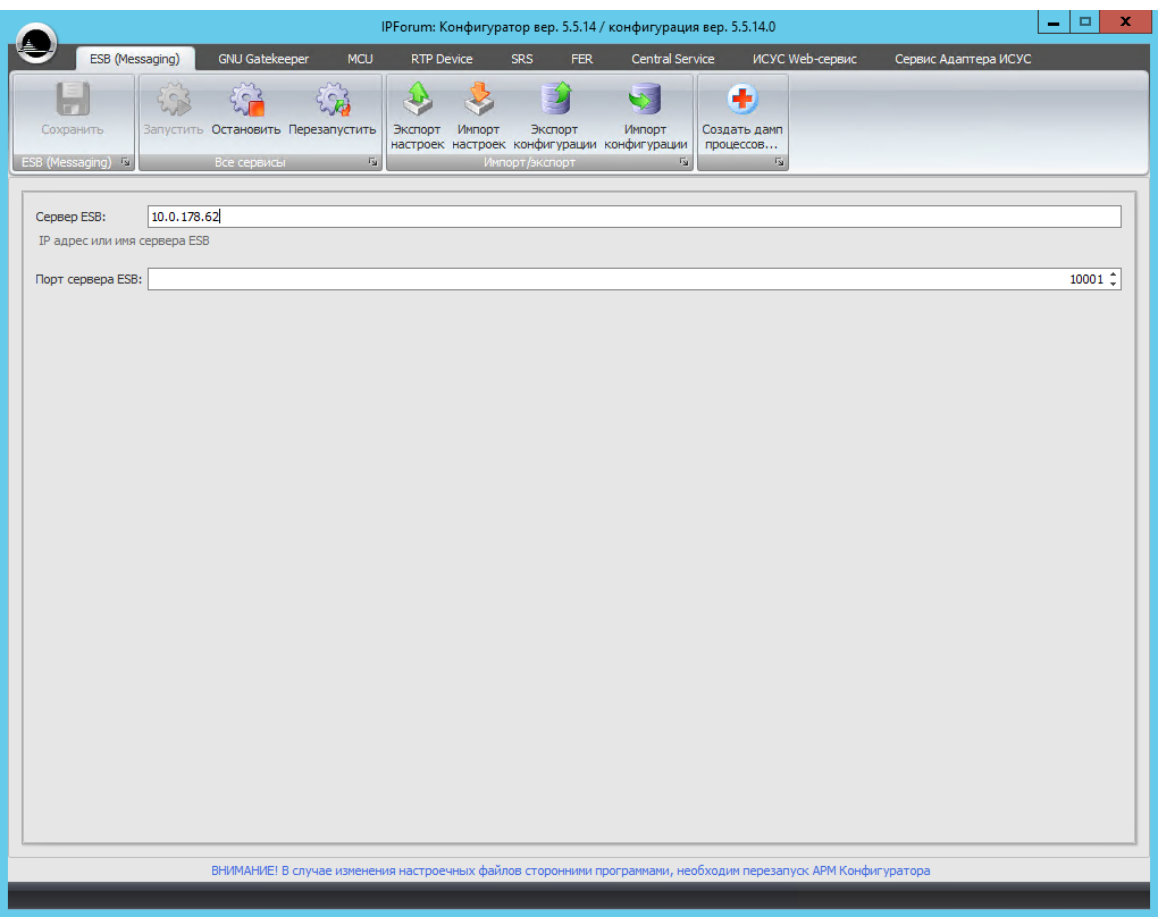

<span id="page-16-1"></span>Рисунок 2 – Внешний вид окна конфигуратора

**ВАЖНО** – после ввода всех настроек обязательно нажмите кнопку «Сохранить» для сохранения внесенных изменений на всех закладках сразу. В случае, если сервисы были уже запущены, то Конфигуратор предложит перезапустить сервисы (см. Рисунок 3), чтобы настройки вступили в силу.

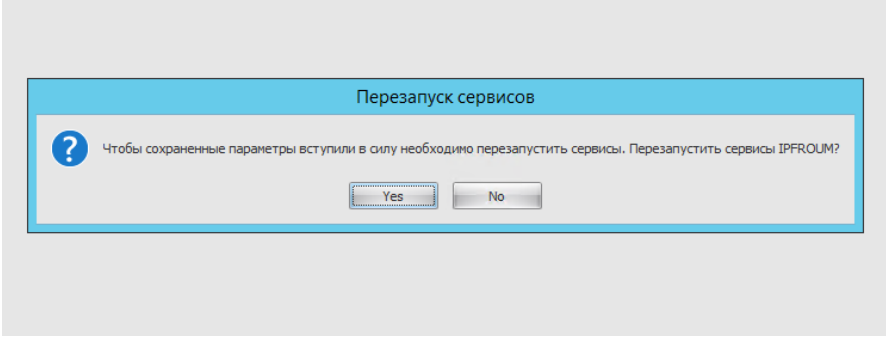

Рисунок 3 – Перезапуск сервисов при сохранении настроек в Конфигураторе

#### <span id="page-17-0"></span>**3.1. Настройка сервисной шины (ESB)**

На закладке Конфигуратора «ESB (Messaging)» (см. рисунок [4\)](#page-17-2) необходимо установить значения параметров, представленных в таблице [4.](#page-17-3)

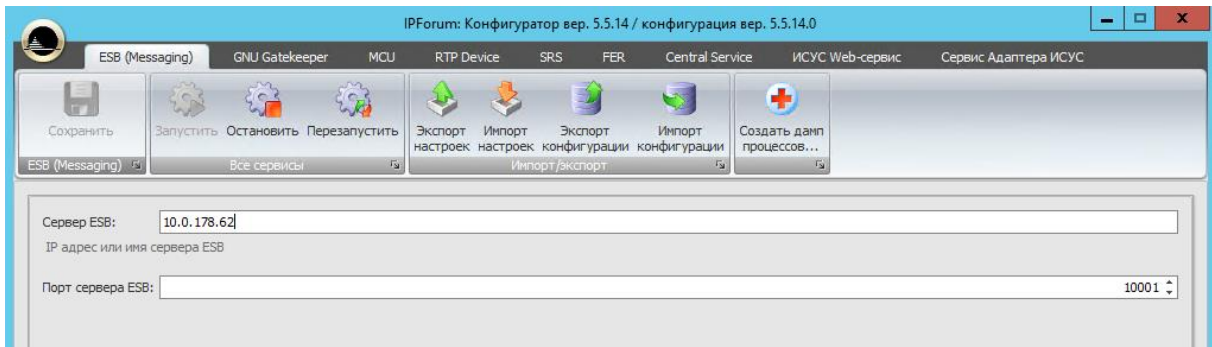

<span id="page-17-2"></span>Рисунок 4 – Внешний вид закладки «ESB (Messaging)»

<span id="page-17-3"></span>

| Таблица 4 - Параметры закладки «ESB (Messaging)» |  |  |
|--------------------------------------------------|--|--|
|--------------------------------------------------|--|--|

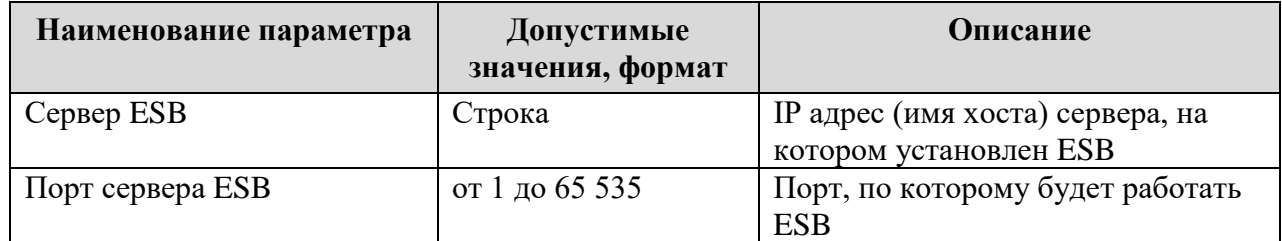

### <span id="page-17-1"></span>**3.2. Настройка сервиса управления звонками (MCU)**

#### **3.2.1. Настройка на закладке «GNU Gatekeeper»**

На закладке Конфигуратора «GNU Gatekeeper» (см. рисунок [5\)](#page-18-0) необходимо установить значения параметров, представленных в таблице [5.](#page-18-1)

|                                                                                                    |     |                       |                                    |                   |        |                |            | IPForum: Конфигуратор вер. 5.5.14 / конфигурация вер. 5.5.14.0 |                           |            |                 |                      |          | $\sim$ | ▫ | × |
|----------------------------------------------------------------------------------------------------|-----|-----------------------|------------------------------------|-------------------|--------|----------------|------------|----------------------------------------------------------------|---------------------------|------------|-----------------|----------------------|----------|--------|---|---|
| ESB (Messaging)                                                                                                    |     | <b>GNU Gatekeeper</b> | <b>MCU</b>                         | <b>RTP Device</b> |        | <b>SRS</b>     | <b>FER</b> | Central Service                                                |                           |            | ИСУС Web-сервис | Сервис Адаптера ИСУС |          |        |   |   |
|                                                                                                    | ic. | $\sqrt{2}$            | $\zeta\subset A$                   |                   |        |                |            | ایک                                                            | Œ                         |            |                 |                      |          |        |   |   |
| Сохранить                                                                                                    |     |                       | Запустить Остановить Перезапустить | Экспорт           | Импорт | Экспорт        |            | Импорт<br>настроек настроек конфигурации конфигурации          | Создать дамп<br>процессов |            |                 |                      |          |        |   |   |
| GNU Gatekeeper Fa                                                                                                    |     | Все сервисы           | $\sqrt{2}$                         |                   |        | Импорт/экспорт |            | $\Gamma_{\underline{\mathsf{M}}}$                              |                           | $\sqrt{2}$ |                 |                      |          |        |   |   |
| <b>Включить поддержку регистрации по multicast udp</b>                                                                                                   |     |                       |                                    |                   |        |                |            |                                                                |                           |            |                 |                      |          |        |   |   |
| Требуется при использовании схемы подключения GnuGk + Cisco gateway<br>Название транка:<br>Наименование транка CCM/CUCM или собственного микшера IPForum |     |                       |                                    |                   |        |                |            |                                                                |                           |            |                 |                      | Добавить |        |   |   |
| Список префиксов:                                                                                                    |     |                       |                                    |                   |        |                |            |                                                                |                           |            |                 |                      |          |        |   |   |
| Префиксы номеров, звонки на которые, будут перенаправлены на указанный транк<br>Список транков:                                                          |     |                       |                                    |                   |        |                |            |                                                                |                           |            |                 |                      |          |        |   |   |

<span id="page-18-0"></span>Рисунок 5 – Внешний вид закладки «GNU Gatekeeper»

<span id="page-18-1"></span>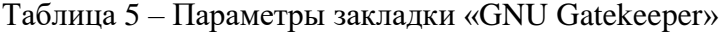

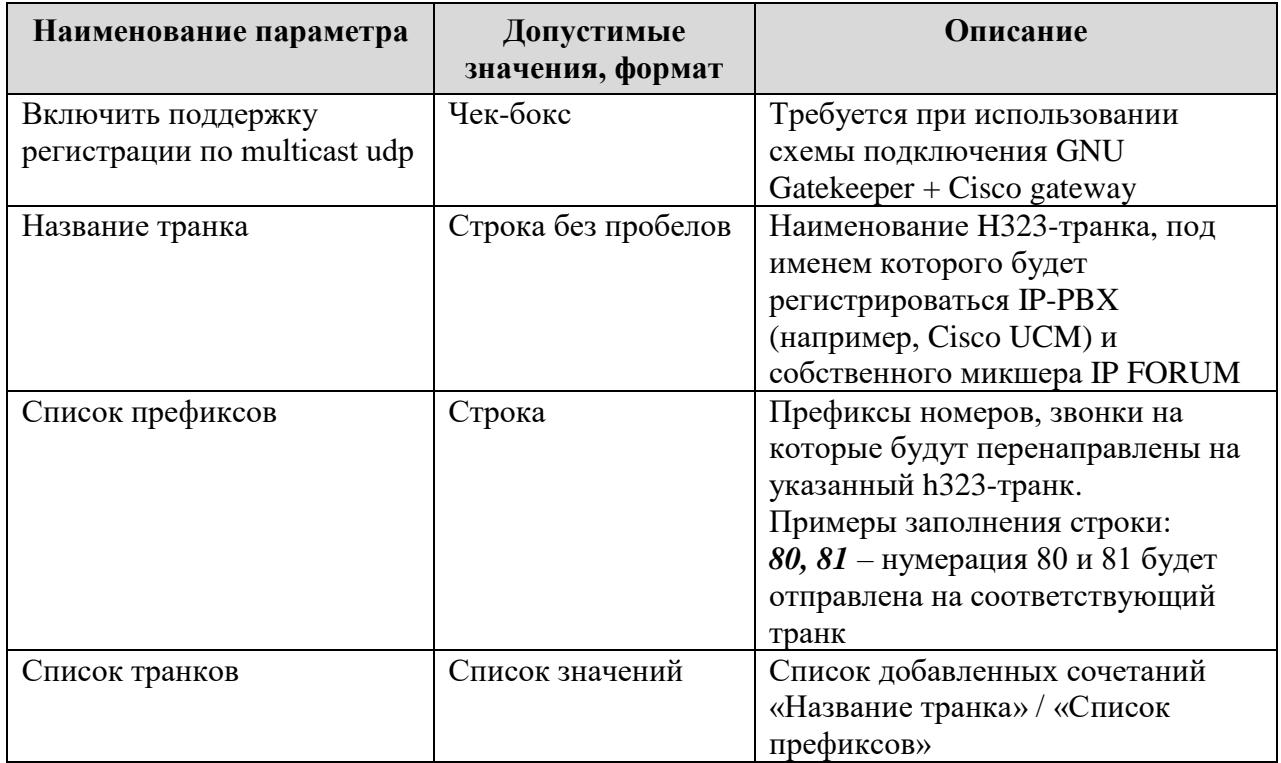

#### **3.2.2. Настройка на вкладке «MCU»**

На вкладке «MCU» закладки «Микшер» (см. рисунок [6\)](#page-19-0) необходимо установить значения параметров, представленных в таблице [6.](#page-19-1)

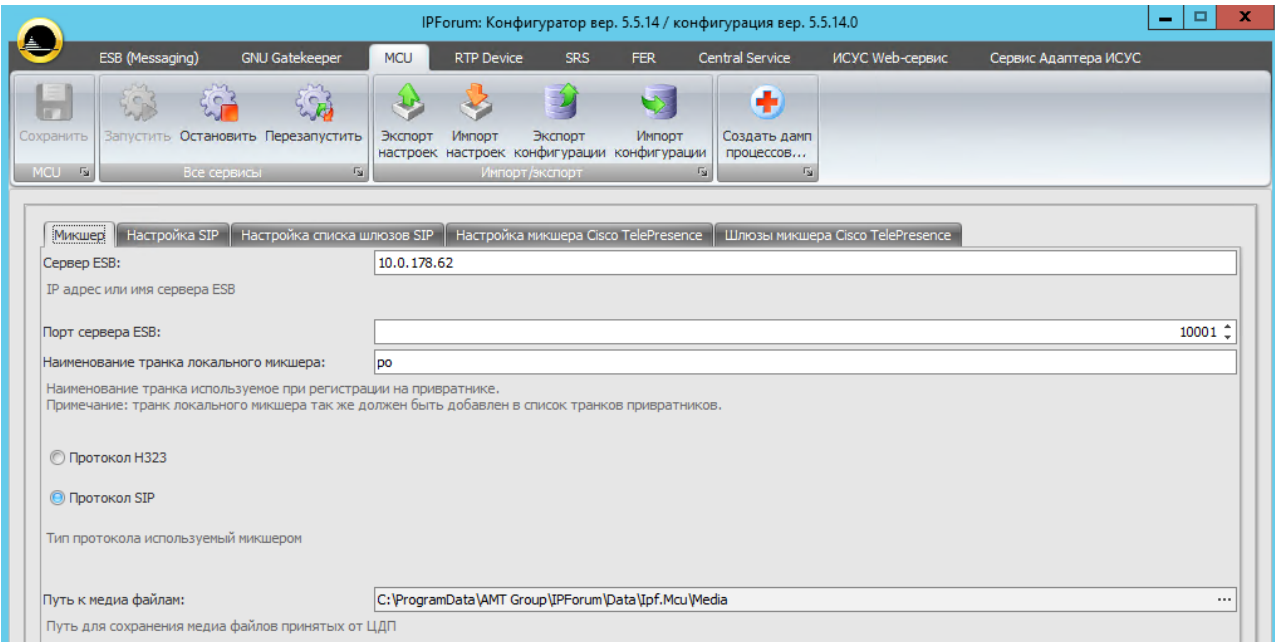

<span id="page-19-0"></span>Рисунок 6 – Внешний вид вкладки «MCU»

#### <span id="page-19-1"></span>Таблица 6 – Параметры вкладки «MCU»

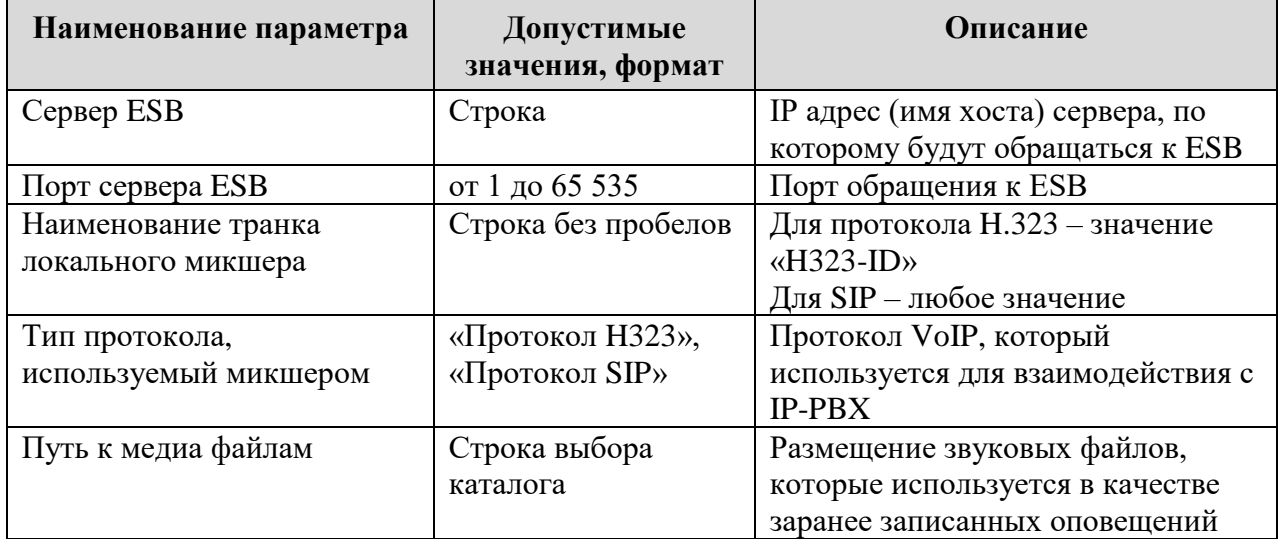

#### **3.2.3. Настройка на вкладке «Настройка SIP»**

На вкладке «Настройка SIP» закладки «MCU» (см. рисунок [7\)](#page-20-0) необходимо установить значения параметров, представленных в таблице **Ошибка! Источник ссылки не н айден.**.

|                                                                                                    |                                     | IPForum: Конфигуратор вер. 5.5.14 / конфигурация вер. 5.5.14.0          |                                                                                          |                 |                      | ▫<br>$\overline{\phantom{a}}$ | × |
|----------------------------------------------------------------------------------------------------|-------------------------------------|-------------------------------------------------------------------------|------------------------------------------------------------------------------------------|-----------------|----------------------|-------------------------------|---|
| <b>GNU Gatekeeper</b><br>ESB (Messaging)                                                                                                   | <b>MCU</b><br><b>RTP Device</b>     | <b>SRS</b><br><b>FER</b>                                                | Central Service                                                                          | ИСУС Web-сервис | Сервис Адаптера ИСУС |                               |   |
| $5 - 3$<br>553<br>$\sim$<br>Запустить Остановить Перезапустить<br>Сохранить<br>MCU 5<br>$\Gamma_{\rm M}$<br>Все сервисы                    | Экспорт<br>Импорт<br>Импорт/экспорт | Импорт<br>Экспорт<br>настроек настроек конфигурации конфигурации        | Œ<br>Создать дамп<br>процессов<br>$\Gamma_{\rm M}$<br>$\overline{\mathbb{F}_\mathbf{M}}$ |                 |                      |                               |   |
| <b>Hactpolika SIP</b><br>Микшер<br>Настройка списка шлюзов SIP<br>IP адрес для встроенного микшера:<br>© UDP<br>Тип транспорта:<br>$②$ TCP | 0.0.0.0                             | Настройка микшера Cisco TelePresence   Шлюзы микшера Cisco TelePresence |                                                                                          |                 |                      |                               |   |
| Порт для встроенного микшера:                                                                                                    |                                     |                                                                         |                                                                                          |                 |                      | 5060 $+$                      |   |
| П Требуется регистрация на sip-прокси                                                                                                    |                                     |                                                                         |                                                                                          |                 |                      |                               |   |
| IP-адрес SIP прокси:                                                                                                    | 0.0.0.0                             |                                                                         |                                                                                          |                 |                      |                               |   |
| Логин:                                                                                                    |                                     |                                                                         |                                                                                          |                 |                      |                               |   |
| Пароль:                                                                                                    |                                     |                                                                         |                                                                                          |                 |                      |                               |   |

<span id="page-20-0"></span>Рисунок 7 – Внешний вид вкладки «Настройка SIP»

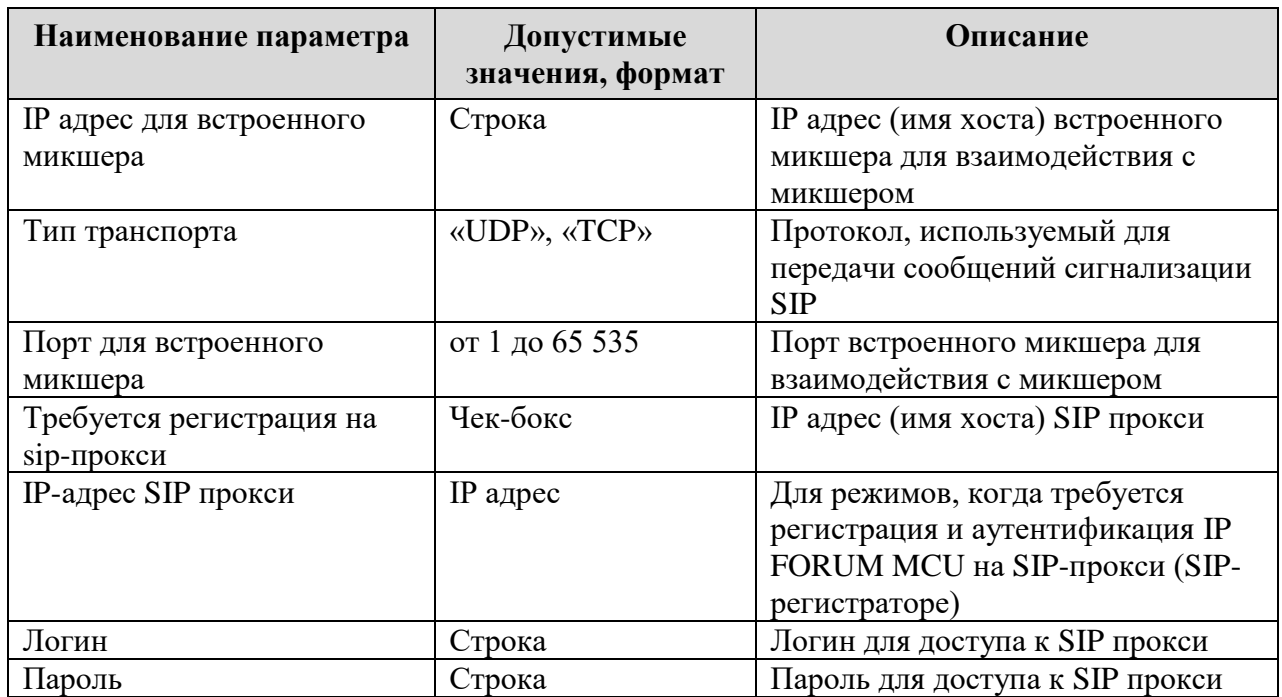

#### Таблица 7 – Параметры вкладки «Настройка SIP»

#### **3.2.4. Настройка на вкладке «Настройка списка шлюзов SIP»**

На вкладке «Настройка списка шлюзов SIP» закладки «MCU» (см. рисунок ) необходимо установить значения параметров, представленных в таблице **Ошибка! И сточник ссылки не найден.**.

|           |                                   |                                                           |            |                   |                   |                                                                | IPForum: Конфигуратор вер. 5.5.14 / конфигурация вер. 5.5.14.0 |                                                                         |                        | $\mathbf x$<br>$\Box$<br>- |
|-----------|-----------------------------------|-----------------------------------------------------------|------------|-------------------|-------------------|----------------------------------------------------------------|----------------------------------------------------------------|-------------------------------------------------------------------------|------------------------|----------------------------|
|           | ESB (Messaging)                   | <b>GNU Gatekeeper</b>                                     | <b>MCU</b> | <b>RTP Device</b> | <b>SRS</b>        | <b>FER</b>                                                     | Central Service                                                | ИСУС Web-сервис                                                         | Сервис Адаптера ИСУС   |                            |
| Сохранить |                                   | 563<br>$\mathbb{R}$<br>Запустить Остановить Перезапустить | Экспорт    | Импорт            | Экспорт           | لی کا<br>Импорт<br>настроек настроек конфигурации конфигурации | Ð<br>Создать дамп<br>процессов                                 |                                                                         |                        |                            |
| MCU 5     |                                   | $\Gamma_{24}$<br>Все сервисы                              |            |                   | Импорт/экспорт    |                                                                | $\Gamma_{\rm M}$<br>$\Gamma_{\rm M}$                           |                                                                         |                        |                            |
| Микшер    | Настройка SIP                     | Настройка списка шлюзов SIP                               |            |                   |                   |                                                                |                                                                | Настройка микшера Cisco TelePresence   Шлюзы микшера Cisco TelePresence |                        |                            |
|           | Адрес шлюза:<br>Список префиксов: |                                                           |            |                   |                   |                                                                |                                                                |                                                                         | Добавить               |                            |
|           | Список шлюзов:                    |                                                           |            |                   |                   |                                                                |                                                                |                                                                         |                        |                            |
|           | Адрес шлюза:                      |                                                           |            |                   | Список префиксов: |                                                                |                                                                |                                                                         | Удалить                |                            |
|           | 10.0.178.62<br>10.0.178.96        |                                                           |            | 85<br>$*, 185$    |                   |                                                                |                                                                |                                                                         |                        |                            |
|           |                                   |                                                           |            |                   |                   |                                                                |                                                                |                                                                         | $\Leftrightarrow$<br>0 |                            |

Рисунок 8 – Внешний вид вкладки «Настройка списка шлюзов SIP»

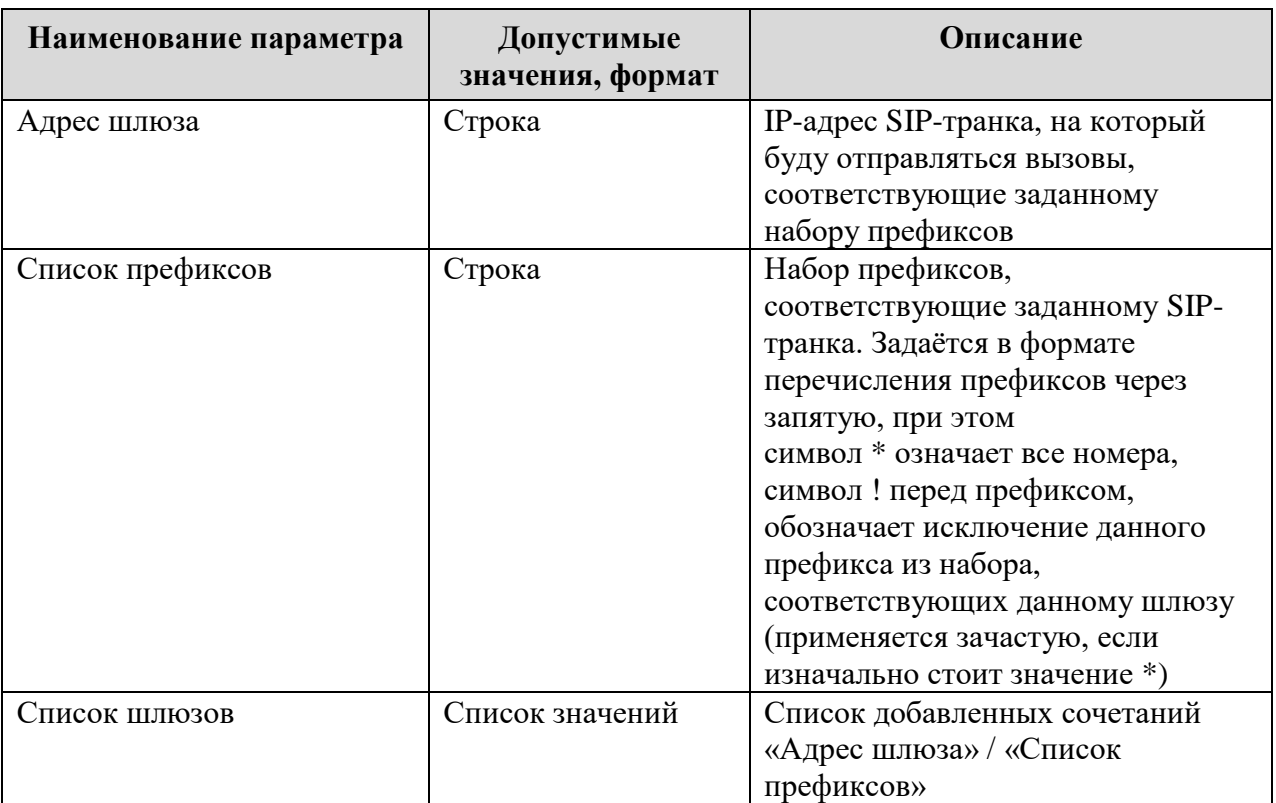

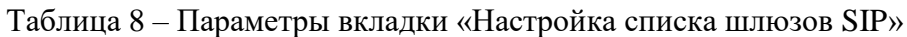

#### **3.2.5. Настройка на вкладке «Настройка H.323»**

На вкладке «Настройка H.323» закладки «MCU» (см. рисунок [9\)](#page-22-0) необходимо установить значения параметров, представленных в таблице [9.](#page-22-1)

|   |           |                                        |                |                                                                                        |             |                   |                                                        |        |                     | IPForum: Конфигуратор вер. 5.5.14 / конфигурация вер. 5.5.14.0 |                                  |                      | ▫<br>$\sim$       |  |
|---|-----------|----------------------------------------|----------------|----------------------------------------------------------------------------------------|-------------|-------------------|--------------------------------------------------------|--------|---------------------|----------------------------------------------------------------|----------------------------------|----------------------|-------------------|--|
| ≜ |           | ESB (Messaging)                        |                | <b>GNU Gatekeeper</b>                                                                  | <b>MCU</b>  | <b>RTP Device</b> | <b>SRS</b>                                             | FER.   |                     | Central Service                                                | ИСУС Web-сервис                  | Сервис Адаптера ИСУС |                   |  |
|   |           | $\{ \gamma \}$                         | $5 - 3$        | 设                                                                                      |             |                   |                                                        | e.     |                     | ÷                                                              |                                  |                      |                   |  |
|   | Сохранить |                                        |                | Запустить Остановить Перезапустить                                                     | Экспорт     | Импорт            | Экспорт<br>настроек настроек конфигурации конфигурации | Импорт |                     | Создать дамп<br>процессов                                      |                                  |                      |                   |  |
|   | MCU 5     |                                        | Все сервисы    | $\sqrt{2}$                                                                             |             |                   | Импорт/экспорт                                         |        | $\overline{r_{21}}$ | $\overline{r_{21}}$                                            |                                  |                      |                   |  |
|   | Микшер    | IP адрес для встроенного микшера:      | Настройка Н323 | Настройка списка шлюзов Н323 Настройка микшера Cisco TelePresence                      | 10.0.178.62 |                   |                                                        |        |                     |                                                                | Шлюзы микшера Cisco TelePresence |                      |                   |  |
|   |           | Порт для встроенного микшера:          |                |                                                                                        |             |                   |                                                        |        |                     |                                                                |                                  |                      | 1720 <sup>+</sup> |  |
|   |           | П Требуется регистрация на привратнике |                |                                                                                        |             |                   |                                                        |        |                     |                                                                |                                  |                      |                   |  |
|   |           |                                        |                | Список IP адресов привратников, разделенных ',':                                       |             |                   |                                                        |        |                     |                                                                |                                  |                      |                   |  |
|   |           |                                        |                | Список адресов привратников через которые микшер будет производить дозвон до абонентов |             |                   |                                                        |        |                     |                                                                |                                  |                      |                   |  |
|   |           | Зона привратника:                      |                |                                                                                        |             |                   |                                                        |        |                     |                                                                |                                  |                      |                   |  |

<span id="page-22-0"></span>Рисунок 9 – Внешний вид вкладки «Настройка H.323»

<span id="page-22-1"></span>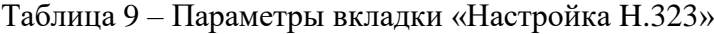

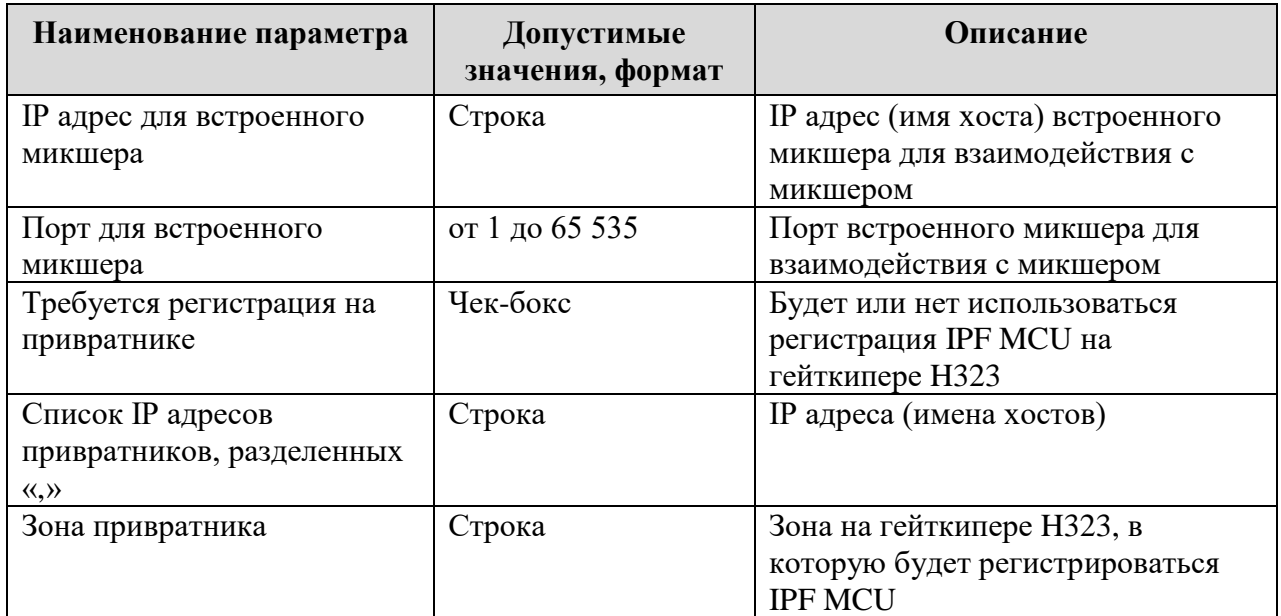

#### **3.2.6. Настройка на вкладке «Настройка списка шлюзов H.323»**

На вкладке «Настройка списка шлюзов H.323» закладки «MCU» (см. рисунок [10\)](#page-23-0) необходимо установить значения параметров, представленных в таблице [10.](#page-23-1)

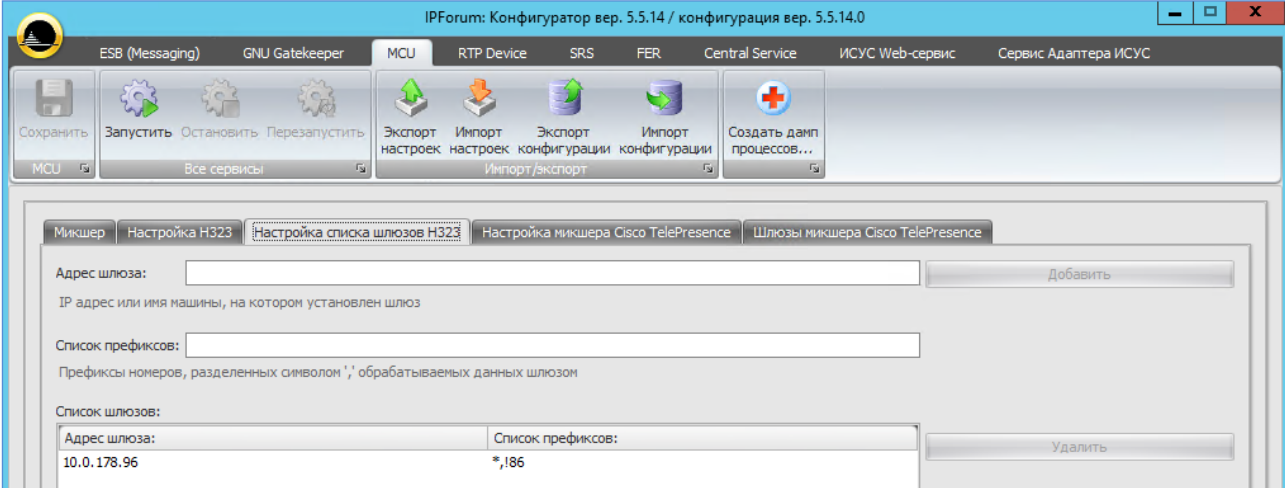

Рисунок 10 – Внешний вид вкладки «Настройка списка шлюзов H.323»

| Наименование параметра | Допустимые<br>значения, формат | Описание                        |
|------------------------|--------------------------------|---------------------------------|
| Адрес шлюза            | Строка                         | IP-адрес Н323-шлюза, на который |
|                        |                                | будут отправляться вызовы для   |
|                        |                                | заданного префикса              |
| Список префиксов       | Строка                         | Набор префиксов,                |
|                        |                                | соответствующие заданному Н323- |
|                        |                                | шлюзу. Задаётся в формате       |
|                        |                                | перечисления префиксов через    |
|                        |                                | запятую, при этом               |
|                        |                                | символ * означает все номера,   |
|                        |                                | символ! перед префиксом,        |
|                        |                                | обозначает исключение данного   |
|                        |                                | префикса из набора,             |
|                        |                                | соответствующих данному шлюзу   |
|                        |                                | (применяется зачастую, если     |
|                        |                                | изначально стоит значение *)    |
| Список шлюзов          | Список значений                | Список добавленных сочетаний    |
|                        |                                | «Адрес шлюза» / «Список         |
|                        |                                | префиксов»                      |

#### <span id="page-23-1"></span><span id="page-23-0"></span>Таблица 10 – Параметры вкладки «Настройка списка шлюзов H.323»

#### **3.2.7. Настройка на вкладке «Настройка микшера Cisco TelePresence»**

На вкладке «Настройка микшера Cisco TelePresence» закладки «MCU» (см. рисуно[к 11\)](#page-24-0) необходимо установить значения параметров, представленных в таблице [11.](#page-24-1)

 $\overline{a}$ 

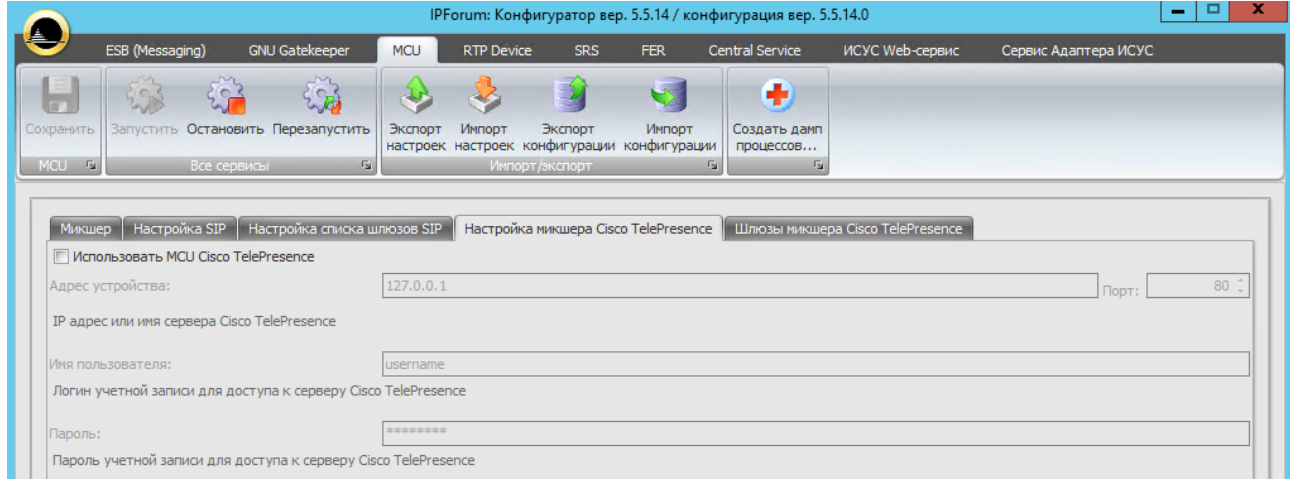

Рисунок 11 – Внешний вид вкладки «Настройка микшера Cisco TelePresence»

| Наименование параметра                                                  | Допустимые<br>значения, формат | Описание                                                                                                    |
|-------------------------------------------------------------------------|--------------------------------|----------------------------------------------------------------------------------------------------|
| Использовать MCU Cisco<br>TelePresence                                  | Чек-бокс                       |                                                                                                    |
| Адрес устройства                                                        | Строка                         | IP адрес (имя хоста) MCU Cisco<br>TelePresence                                                                                                    |
| Порт                                                                    | от 1 до 65 535                 | ТСР-порт для подключения к АРІ<br><b>MCU Cisco TelePresence</b>                                                                                                    |
| Имя пользователя                                                        | Строка                         | Логин учетной записи для доступа<br>к серверу Cisco TelePresence                                                                                                    |
| Пароль                                                                  | Строка                         | Пароль учетной записи для доступа<br>к серверу Cisco TelePresence                                                                                                    |
| IP адрес для шлюза                                                      | Строка                         | IP адрес (имя хоста) встроенного<br>шлюза обработки звонков<br>абонентов Cisco TelePresence <sup>2</sup>                                                                                                    |
| Порт                                                                    | от 1 до 65 535                 | Порт встроенного шлюза<br>обработки звонков абонентов Cisco<br>TelePresence                                                                                                    |
| Транслировать видео между<br>абонентами Cisco<br>TelePresence и IPForum | Чек-бокс                       | Будет ли передаваться видео от IPF<br>MCU (режим Voice Activated) для<br>транслирования в качестве одного<br>абонента на Cisco TelePresence, и<br>будет ли передавать видео от Cisco<br>TelePresence MCU в сторону IPF<br>MCU для трансляции абонентам IP<br>FORUM в случае активности от<br>одного из абонентов,<br>подключенных к Cisco TelePresence |

<span id="page-24-1"></span><span id="page-24-0"></span>Таблица 11 – Параметры вкладки «Настройка микшера Cisco TelePresence»

<sup>&</sup>lt;sup>2</sup> Данный IP адрес должен быть зарегистрирован на CCM/CUCM в качестве Н.323-шлюза/SIP-транка. Для корректной работы шлюза, необходимо назначить второй IP адрес на сетевой адаптер и указать его в данном поле. Также для встроенного микшера должен быть явно указан его IP адрес, отличный от IP адреса шлюза.

В настройках микшера Cisco TelePresence необходимо выставить опцию «Use conference as caller ID».

#### **3.2.8. Настройка на вкладке «Шлюзы микшера Cisco TelePresence»**

На вкладке «Шлюзы микшера Cisco TelePresence» закладки «MCU» (см. рисунок [12\)](#page-25-1) необходимо установить значения параметров, представленных в таблице [12.](#page-25-2)

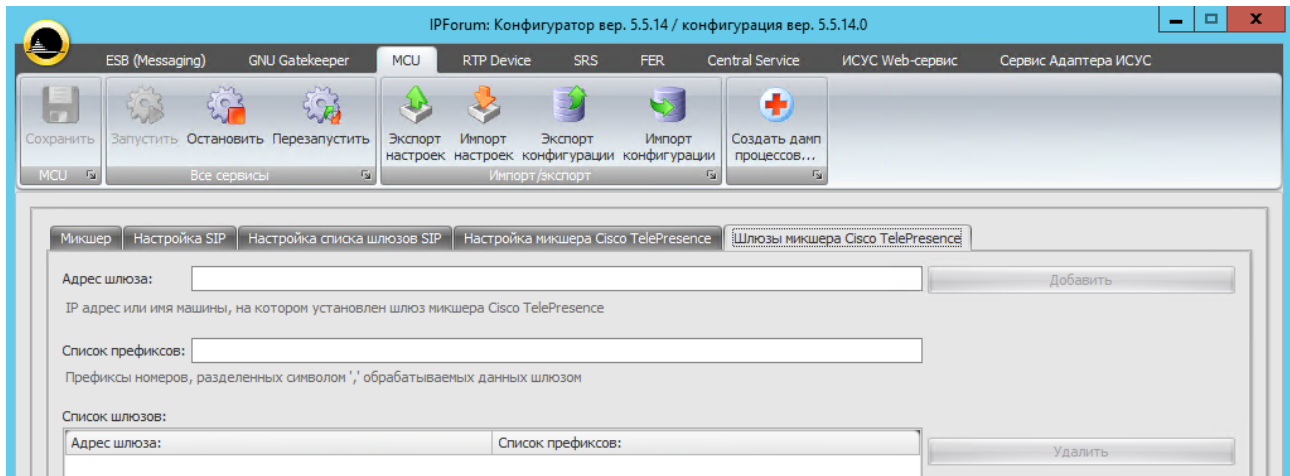

Рисунок 12 – Внешний вид вкладки «Шлюзы микшера Cisco TelePresence»

| Наименование параметра | Допустимые<br>значения, формат | Описание                                                                                                    |
|------------------------|--------------------------------|----------------------------------------------------------------------------------------------------|
| Адрес шлюза            | Строка                         | IP адрес (имя хоста)                                                                                                    |
| Список префиксов       | Строка                         | Набор префиксов, назначенных для<br>подключения через Cisco<br>TelePresence. Задаётся в формате<br>перечисления префиксов через<br>запятую, при этом<br>символ * означает все номера,<br>символ! перед префиксом,<br>обозначает исключение данного<br>префикса из набора,<br>соответствующих данному шлюзу<br>(применяется зачастую, если<br>изначально стоит значение *).<br>Данный набор является более<br>приоритетным, чем определённых<br>для внутреннего микшера<br><b>IPFORUM MCU.</b> |
| Список шлюзов          | Список значений                | Список добавленных сочетаний<br>«Адрес шлюза» / «Список<br>префиксов»                                                                                                    |

<span id="page-25-2"></span><span id="page-25-1"></span>Таблица 12 – Параметры вкладки «Шлюзы микшера Cisco TelePresence»

## <span id="page-25-0"></span>**3.3. Настройка сервиса микширования (RTP Device)**

На закладке Конфигуратора «RTP Device» (см. рисунок [13\)](#page-26-1) необходимо установить значения параметров, представленных в таблице [13.](#page-26-2)

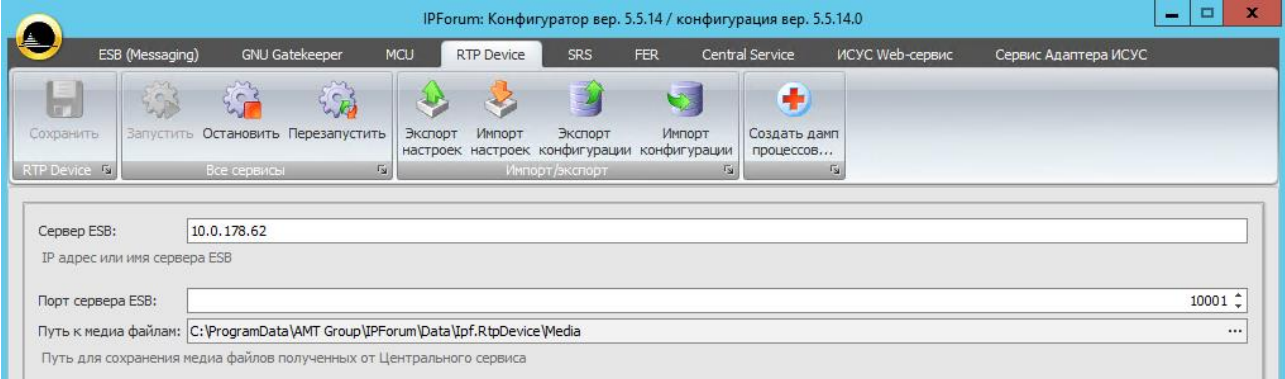

<span id="page-26-1"></span>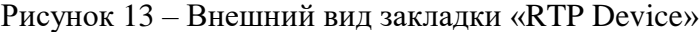

<span id="page-26-2"></span>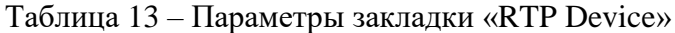

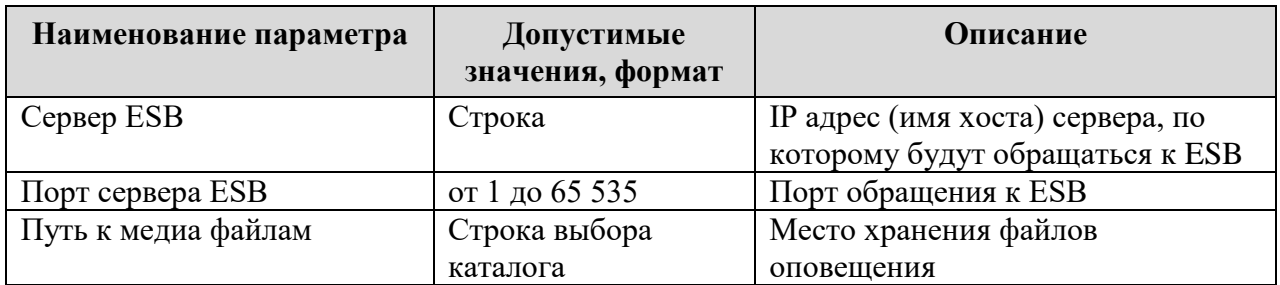

## <span id="page-26-0"></span>**3.4. Настройка сервиса записи совещаний (SRS)**

На закладке Конфигуратора «SRS» (см. рисунок [14\)](#page-26-3) необходимо установить значения параметров, представленных в таблице [14.](#page-27-1)

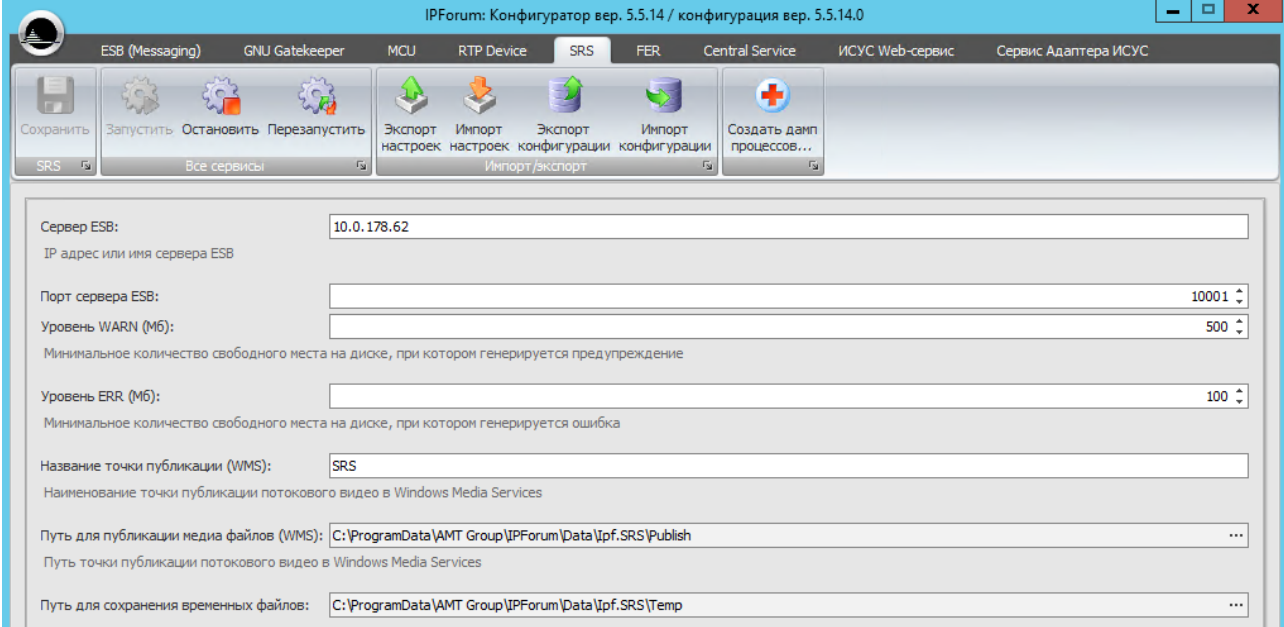

<span id="page-26-3"></span>Рисунок 14 – Внешний вид закладки «SRS»

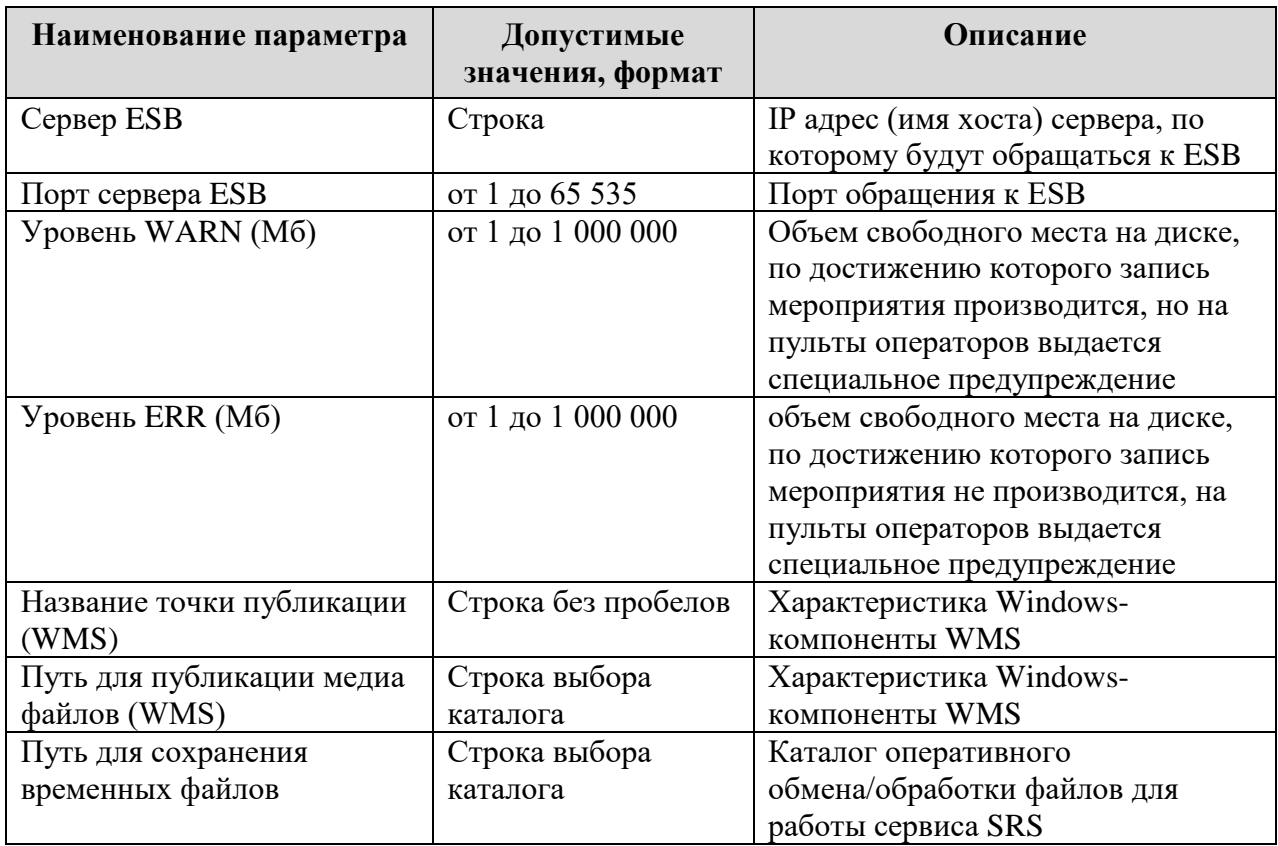

#### <span id="page-27-1"></span>Таблица 14 – Параметры закладки «SRS»

## <span id="page-27-0"></span>**3.5. Настройка сервиса управления записями (FER)**

На закладке Конфигуратора «FER» (см. рисунок [15\)](#page-27-2) необходимо установить значения параметров, представленных в таблице [15.](#page-27-3)

|                |                              |             |                                    |            |                   |                                                        |                      | IPForum: Конфигуратор вер. 5.5.14 / конфигурация вер. 5.5.14.0 |                 |                      | $\Box$<br>$\overline{\phantom{a}}$                                                                                                    | $\mathbf{x}$ |
|----------------|------------------------------|-------------|------------------------------------|------------|-------------------|--------------------------------------------------------|----------------------|----------------------------------------------------------------|-----------------|----------------------|----------------------------------------------------------------------------------------------------|--------------|
| $\bullet$      | ESB (Messaging)              |             | <b>GNU Gatekeeper</b>              | <b>MCU</b> | <b>RTP Device</b> | <b>SRS</b>                                             | <b>FER</b>           | Central Service                                                | ИСУС Web-сервис | Сервис Адаптера ИСУС |                                                                                                    |              |
|                | 53                           | <b>SOL</b>  | 编                                  |            | AZ.               |                                                        | $\blacktriangledown$ | Œ                                                              |                 |                      |                                                                                                    |              |
| Сохранить      |                              |             | Запустить Остановить Перезапустить | Экспорт    | Импорт            | Экспорт<br>настроек настроек конфигурации конфигурации | Импорт               | Создать дамп<br>процессов                                      |                 |                      |                                                                                                    |              |
| FER Fall       |                              | Все сервисы | $\overline{\Gamma_{2d}}$           |            |                   | Импорт/экспорт                                         |                      | $F_{24}$<br>$\Gamma_{\rm M}$                                   |                 |                      |                                                                                                    |              |
|                |                              |             |                                    |            |                   |                                                        |                      |                                                                |                 |                      |                                                                                                    |              |
| Сервер FER:    |                              | 10.0.178.62 |                                    |            |                   |                                                        |                      |                                                                |                 |                      |                                                                                                    |              |
|                | IP адрес или имя сервера FER |             |                                    |            |                   |                                                        |                      |                                                                |                 |                      |                                                                                                    |              |
| Сервер ESB:    |                              | 10.0.178.62 |                                    |            |                   |                                                        |                      |                                                                |                 |                      |                                                                                                    |              |
|                | IP адрес или имя сервера ESB |             |                                    |            |                   |                                                        |                      |                                                                |                 |                      |                                                                                                    |              |
|                |                              |             |                                    |            |                   |                                                        |                      |                                                                |                 |                      |                                                                                                    |              |
|                | Порт сервера ESB:            |             |                                    |            |                   |                                                        |                      |                                                                |                 |                      | $10001 \text{ } \text{ }^{\text{}}{\text{ }^{\text{}}{\text{ }^{\text{}}{\text{ }}}{\text{ }^{\text{}}{\text{ }^{\text{}}{\text{ }^{\text{}}{\text{ }^{\text{}}}}}}$ |              |
| Логин для БД:  |                              | sysdba      |                                    |            |                   |                                                        |                      |                                                                |                 |                      |                                                                                                    |              |
| Пароль для БД: |                              |             |                                    |            |                   |                                                        |                      |                                                                |                 |                      |                                                                                                    |              |

<span id="page-27-2"></span>Рисунок 15 – Внешний вид закладки «FER»

<span id="page-27-3"></span>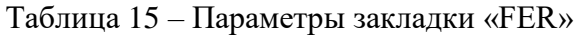

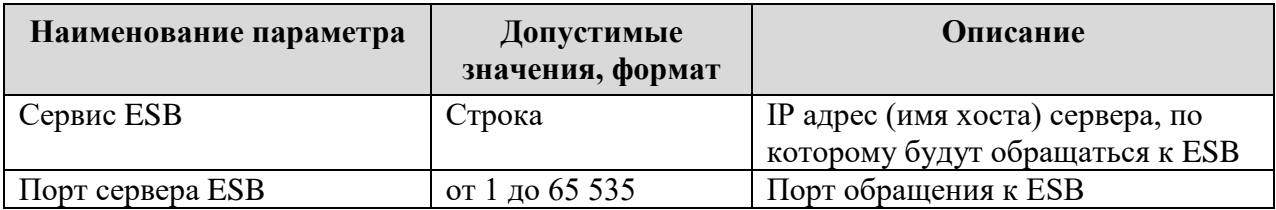

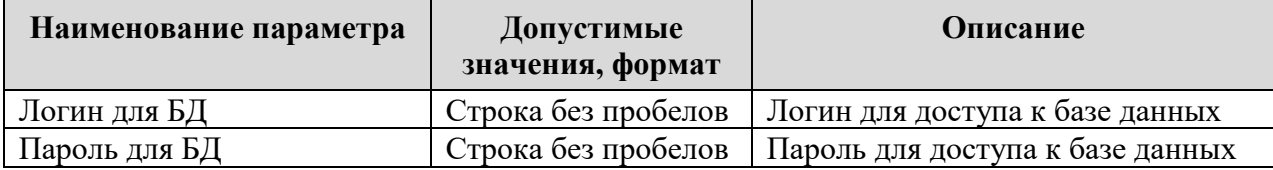

## <span id="page-28-0"></span>**3.6. Настройка центрального сервиса (Central Service)**

На закладке Конфигуратора «Central Service» (см. рисунок [16\)](#page-28-1) необходимо установить значения параметров, представленных в таблице [16.](#page-28-2)

|                                                                                                    |                                                                    | IPForum: Конфигуратор вер. 5.5.14 / конфигурация вер. 5.5.14.0                                           |                                                               | ▫<br>x<br>-          |
|----------------------------------------------------------------------------------------------------|--------------------------------------------------------------------|----------------------------------------------------------------------------------------------------|---------------------------------------------------------------|----------------------|
| ESB (Messaging)                                                                                                    | <b>GNU Gatekeeper</b><br>MCU<br><b>RTP Device</b>                  | Central Service<br><b>SRS</b><br><b>FER</b>                                                              | ИСУС Web-сервис                                               | Сервис Адаптера ИСУС |
| हैं कड़े<br>in3<br>Запустить Остановить Перезапустить<br>Сохранить<br>Central Service %<br>Все сервисы                          | $e_{\mathbf{B}}$<br>Экспорт<br>Импорт<br>$\overline{V_{\text{M}}}$ | Импорт<br>Экспорт<br>настроек настроек конфигурации конфигурации<br>$\overline{r}_{M}$<br>Импорт/экспорт | ÷<br>Создать дамп<br>процессов<br>$\overline{r_{\mathbf{M}}}$ |                      |
| Сервер ESB:<br>IP адрес или имя сервера ESB                                                                                     | 10.0.178.62                                                        |                                                                                                    |                                                               |                      |
| Порт сервера ESB:<br>Сервер Центрального сервиса:<br>IP адрес или имя сервера, на котором установлен Центральный сервис IPForum | 10.0.178.62                                                        |                                                                                                    |                                                               | $10001 \;$           |
| sysdba<br>Логин для БД:<br>Пароль для БД:                                                                                       | *********                                                          |                                                                                                    |                                                               |                      |
| Ёмкость микшера (МахМ):<br>Максимальное количество обслуживаемых абонентов                                                      |                                                                    |                                                                                                    |                                                               | $320$ $\hat{z}$      |
| Диапазон собственных номеров: 8500<br>Диапазон номеров Центрального сервиса используемых в качестве номеров конференций         |                                                                    |                                                                                                    | 8699                                                          |                      |

<span id="page-28-1"></span>Рисунок 16 – Внешний вид закладки «Central Service»

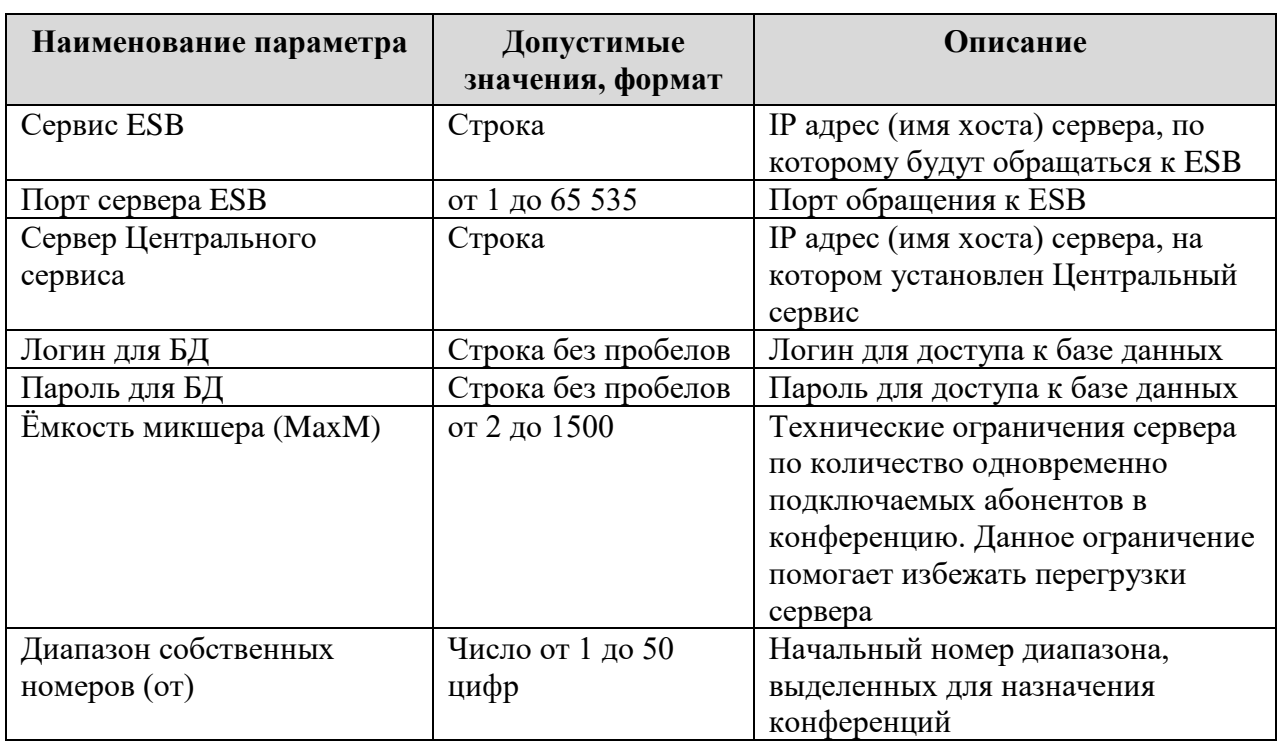

<span id="page-28-2"></span>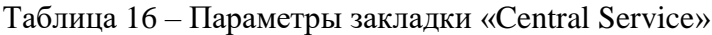

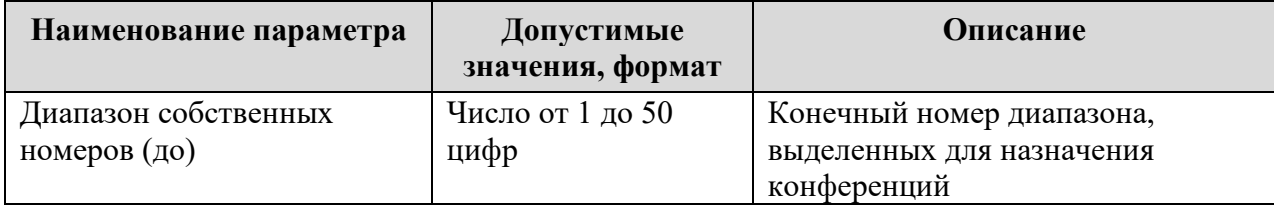

### <span id="page-29-0"></span>**3.7. Настройка информационного сервиса участника совещания**

На закладке Конфигуратора «ИСУС Web-сервис» (см. рисунок [17\)](#page-29-1) необходимо установить значения параметров, представленных в таблице [17.](#page-29-2)

| $\overline{\phantom{a}}$<br>IPForum: Конфигуратор вер. 5.5.14 / конфигурация вер. 5.5.14.0                                                                                             |                                        |                          |                              |                   |        |                                                        |                 |                              |  | $\mathbf x$<br>▫        |   |
|----------------------------------------------------------------------------------------------------|----------------------------------------|--------------------------|------------------------------|-------------------|--------|--------------------------------------------------------|-----------------|------------------------------|--|-------------------------|---|
|                                                                                                    | ESB (Messaging)                        | <b>GNU Gatekeeper</b>    | <b>MCU</b>                   | <b>RTP Device</b> |        | SRS<br>FER.                                            | Central Service | ИСУС Web-сервис              |  | Сервис Адаптера ИСУС    |   |
|                                                                                                    | 53                                     | t S                      | ್ರ                           |                   |        |                                                        | 55              | ÷                            |  |                         |   |
| Сохранить                                                                                                    | Запустить                              | Остановить Перезапустить |                              | Экспорт           | Импорт | Экспорт<br>настроек настроек конфигурации конфигурации | Импорт          | Создать дамп<br>процессов    |  |                         |   |
| ИСУС Web-сервис Fa                                                                                                    |                                        | Все сервисы              | $F_{24}$                     |                   |        | Импорт/экспорт                                         |                 | $\Gamma_{\rm M}$<br>$F_{24}$ |  |                         |   |
|                                                                                                    | IP адрес или имя сервера Адаптера ИСУС |                          |                              |                   |        |                                                        |                 |                              |  |                         | ۰ |
| Western European (Windows) [Windows-1252]<br>Кодировка по умолчанию:<br>Кодировка IP телефонов по умолчанию используемая для отображения информации<br>Поддерживаемые модели телефонов |                                        |                          |                              |                   |        |                                                        |                 |                              |  |                         |   |
| Модель                                                                                                    |                                        |                          | Количество абонентов на стра |                   |        | Поддержка изображений                                  |                 | Кодировка                    |  | Упрощенная графика      |   |
| $\triangleright$ CP-6921                                                                                                    |                                        |                          |                              |                   |        | $\Box$                                                 |                 | (По умолчанию)               |  | $\overline{\mathbf{z}}$ |   |
| CP-6941                                                                                                    |                                        |                          |                              |                   |        |                                                        |                 | (По умолчанию)               |  | $\overline{\mathbf{v}}$ |   |
| CP-6945                                                                                                    |                                        |                          |                              |                   | 2      |                                                        |                 | (По умолчанию)               |  | ⊽                       |   |

<span id="page-29-1"></span>Рисунок 17 – Внешний вид закладки «ИСУС Web-сервис»

<span id="page-29-2"></span>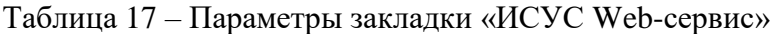

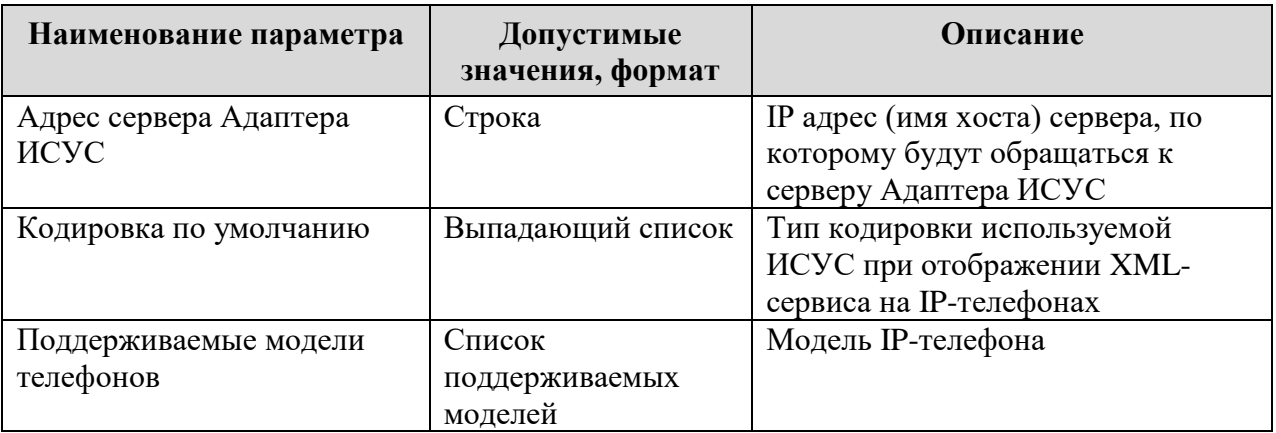

На закладке Конфигуратора «Сервис Адаптера ИСУС» (см. рисунок [18\)](#page-30-0) необходимо установить значения параметров, представленных в таблице [18.](#page-30-1)

| o<br>IPForum: Конфигуратор вер. 5.5.14 / конфигурация вер. 5.5.14.0<br>- |                                                                      |                                    |            |                   |            |                |                                                                   |                            | x                    |  |
|--------------------------------------------------------------------------|----------------------------------------------------------------------|------------------------------------|------------|-------------------|------------|----------------|-------------------------------------------------------------------|----------------------------|----------------------|--|
|                                                                          | ESB (Messaging)                                                      | <b>GNU Gatekeeper</b>              | <b>MCU</b> | <b>RTP Device</b> | <b>SRS</b> | FER.           | Central Service                                                   | ИСУС Web-сервис            | Сервис Адаптера ИСУС |  |
|                                                                          |                                                                      | $\zeta$ $\sim$                     |            |                   |            |                |                                                                   | ÷                          |                      |  |
|                                                                          | Сохранить                                                            | Запустить Остановить Перезапустить |            | Экспорт           | Импорт     | Экспорт        | Импорт                                                            | Создать дамп               |                      |  |
|                                                                          | Сервис Адаптера ИСУС Б                                               | Все сервисы                        | $\sqrt{2}$ |                   |            | Импорт/экспорт | настроек настроек конфигурации конфигурации<br>$\overline{r}_{M}$ | процессов<br>$\Gamma_{24}$ |                      |  |
|                                                                          |                                                                      |                                    |            |                   |            |                |                                                                   |                            |                      |  |
|                                                                          | Сервер ESB:                                                          | 10.0.178.62                        |            |                   |            |                |                                                                   |                            |                      |  |
|                                                                          | IP адрес или имя сервера ESB                                         |                                    |            |                   |            |                |                                                                   |                            |                      |  |
|                                                                          |                                                                      |                                    |            |                   |            |                |                                                                   |                            |                      |  |
|                                                                          | Порт сервера ESB:                                                    |                                    |            |                   |            |                | $10001$ $\hat{ }$                                                 |                            |                      |  |
|                                                                          | 10.0.178.62<br>Сервер адаптера ИСУС:                                 |                                    |            |                   |            |                |                                                                   |                            |                      |  |
|                                                                          | IP адрес или имя сервера, на котором установлен сервис Адаптера ИСУС |                                    |            |                   |            |                |                                                                   |                            |                      |  |
|                                                                          |                                                                      |                                    |            |                   |            |                |                                                                   |                            |                      |  |
|                                                                          | Включение/выключение доступа к Cisco AXL (Administrative XML Layer)  |                                    |            |                   |            |                |                                                                   |                            |                      |  |
|                                                                          | Получать сведения о подключенных телефонах по AXL?                   |                                    |            |                   |            |                |                                                                   |                            |                      |  |
|                                                                          | 10.0.178.62<br>Сервер ССМ/CUCM:                                      |                                    |            |                   |            |                |                                                                   |                            |                      |  |
|                                                                          | IP адрес или имя сервера CCM/CUCM                                    |                                    |            |                   |            |                |                                                                   |                            |                      |  |
|                                                                          |                                                                      |                                    |            |                   |            |                |                                                                   |                            |                      |  |
|                                                                          |                                                                      | Логин для доступа по AXL: IPFORUM  |            |                   |            |                |                                                                   |                            |                      |  |
|                                                                          | ***************<br>Пароль для доступа по AXL:                        |                                    |            |                   |            |                |                                                                   |                            |                      |  |
|                                                                          |                                                                      |                                    |            |                   |            |                |                                                                   |                            |                      |  |

Рисунок 18 – Внешний вид закладки «Сервис Адаптера ИСУС»

<span id="page-30-1"></span><span id="page-30-0"></span>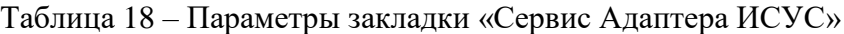

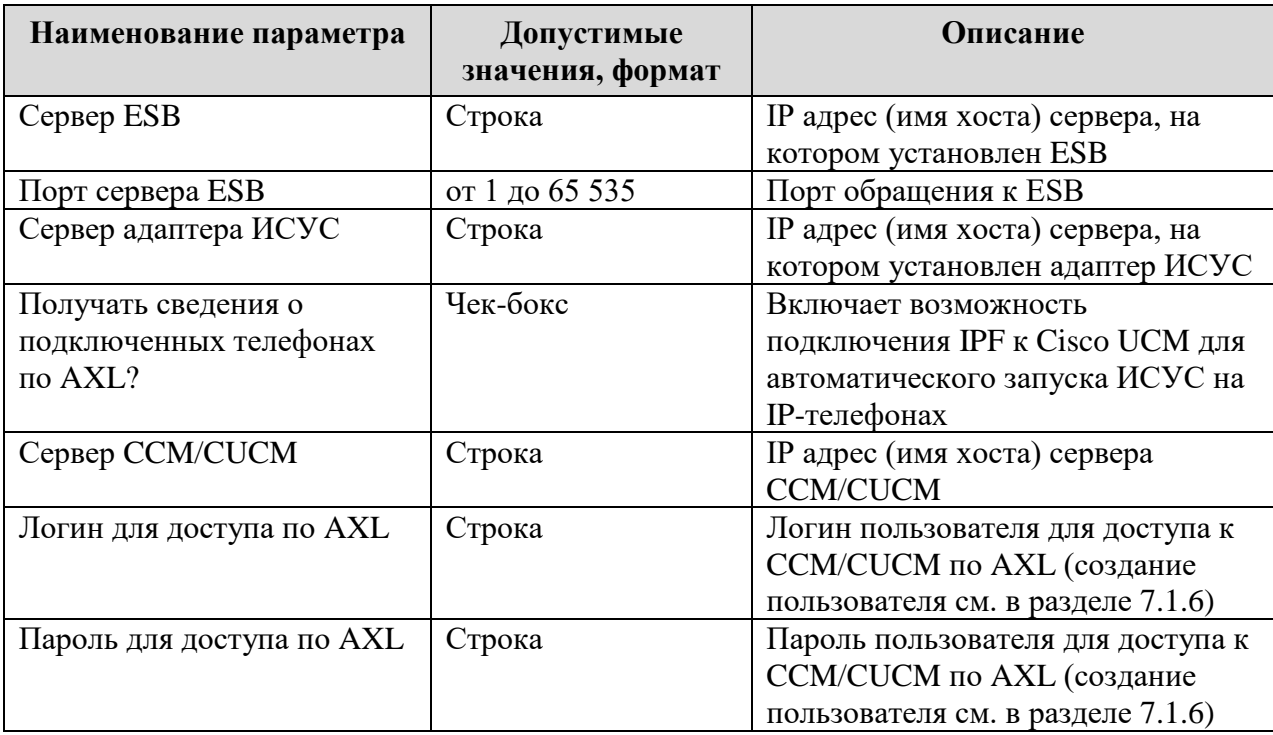

### <span id="page-31-0"></span>**4. Импорт\экспорт настроек и конфигурации IP FORUM**

Для импорта\экспорта настроек и конфигурации существуют специальные кнопки, которые находятся на верхней панели Конфигуратора любой из закладок (см. рисунок [19\)](#page-31-1).

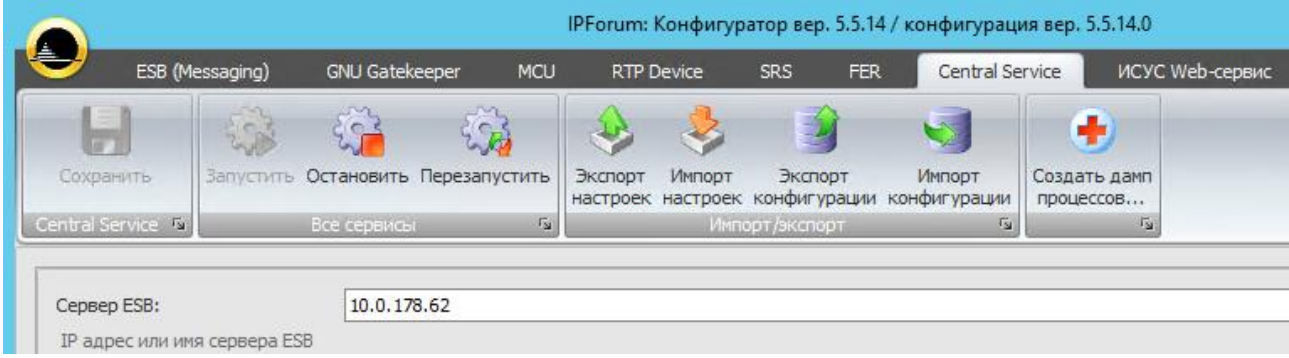

<span id="page-31-1"></span>Рисунок 19 – Кнопки импорта\экспорта настроек и конфигурации IP FORUM

Импорт\экспорт настроек позволяет провести импорт\экспорт всех настроек, осуществляемых в Конфигураторе, в том числе и пароля от АРМ Администратора. Описание настроек представлено в разделе [2.4.](#page-13-0)

Импорт\экспорт конфигурации позволяет провести импорт\экспорт всех настроек IP FORUM, производимых в АРМ Администратора за исключением пароля к АРМ администратора<sup>3</sup>:

– данные абонентов;

 $\overline{a}$ 

- данные конференций, совещаний, плановых сборов;
- данные настройки кнопочных полей;
- настройки конференций по умолчанию.

Для импорта настроек\конфигурации нажмите соответствующую кнопку, после чего появится окно, в котором нужно выбрать файл конфигурации **(.file)** или файл настроек **(.ipfc)**. После выбора нужного файла нажмите «**Открыть**» (или «**Open**»).

Для экспорта настроек\конфигурации нажмите соответствующую кнопку, после чего появится окно, в котором нужно указать, где будет сохранен файл настроек\конфигурации, и указать имя файла. Затем нажмите кнопку «**Сохранить**» (или «**Save**»).

По завершению импорта\экспорта настроек\конфигурации будет выдано сообщение об успешном завершении соответствующей операции.

**ВАЖНО** – по завершению импорта настроек\конфигурации необходимо выполнить перезапуск (или запуск) всех сервисов.

**ВАЖНО** – для успешного импорта внесенных вручную правок в конфигурационные файлы любого из сервисов необходимо, чтобы Конфигуратор был закрыт. А если он был запущен, то Конфигуратор необходимо перезапустить и сделать импорт.

<sup>3</sup> Описание настроек, осуществляемых в АРМ администратора, представлено в руководстве администратора.

# <span id="page-32-0"></span>**5. Освобождение зарезервированного (неиспользуемого) места в БД SRS**

Пример расположения необходимых файлов и утилит для процедуры уменьшения размеров файлов баз данных IP FORUM:

- утилита gbak.exe из комплекта установки FireBird расположена в папке «C:\Program Files\Firebird\Firebird\_2\_5\bin» или «C:\Program Files (x86)\Firebird\Firebird\_2\_5\bin»;
- файл базы данных службы FER расположен в папке «C:\ProgramData\AMT Group\IPForum\Db\Fer.DB», имя файла fer.fdb;
- файл базы данных службы SRS расположен в папке «C:\ProgramData\AMT Group\IPForum\Db\SRS.DB», имя файла srs.fdb;
- файл базы данных центрального сервиса расположен в папке «C:\ProgramData\AMT Group\IPForum\Db\Ipf.DB», имя файла ipforum.fdb.

Для уменьшения размера файла базы данных необходимо выполнить следующие действия:

- 1) скопировать в другую папку файл БД, у которого необходимо освободить зарезервированное место. Например, скопируем файл с БД SRS в "E:\new folder"
- 2) открыть командную строку с правами администратора;
- 3) перейти в каталог, в который был скопирован файл с БД:
	- cd " E:\new folder ";
- 4) создать бэкап файла базы данных с указанием полного пути до утилиты gbak.exe, например, для службы SRS:
	- "C:\Program Files\Firebird\Firebird\_2\_5\bin\gbak.exe" -b srs.fdb srs\_backup.fbk -user SYSDBA -pass masterkey;
- 5) выполнить команду восстановления из бэкапа с указанием полного пути до утилиты gbak.exe, например, для службы SRS:
	- "C:\Program Files\Firebird\Firebird\_2\_5\bin\gbak.exe" -с srs\_backup.fbk srs\_new.fdb -user SYSDBA -pass masterkey;
- 6) если все прошло успешно, то необходимо переименовать файл srs new.fdb в srs.fdb;
- 7) остановить все сервисы IP FORUM;
- 8) положить новый файл БД SRS в каталог «C:\ProgramData\AMT Group\IPForum\Db\SRS.DB», переименовав перед этим старый файл БД SRS;
- 9) запустить сервисы IP FORUM;
- 10) проверить корректность новой БД SRS, просмотрев и прослушав записи, используя АРМ Слушателя или АРМ Редактора.
- 11) удалить старый файл БД SRS.

**ВАЖНО** – все команды желательно вводить в командную строку вручную, так как при копировании и вставке некоторые символы команды могут быть некорректно переданы и команды будут выполнены с ошибками.

## <span id="page-33-0"></span>**6. Требования к открытым портам компонент IP FORUM**

Для корректного взаимодействия серверных компонент IP FORUM между собой, с IP-УАТС и клиентскими приложениями IP FORUM (АРМ администратора, оператора, редактора) в сети передачи данных должны быть открыты определенные порты к серверам, на которых установлены серверные компоненты IP FORUM.

Требования к открытым портам для доступа к серверным компонентам IP FORUM представлены в таблице [19.](#page-33-1)

| Компонента IP     | Открытые         | Назначение порта                                        |  |
|-------------------|------------------|---------------------------------------------------------|--|
| <b>FORUM</b>      | порты            |                                                         |  |
| Сервисная шина    | TCP: 10001       | Взаимодействие с остальными компонентами                |  |
| (ESB)             |                  | IP FORUM.                                               |  |
|                   |                  | Осуществляется подключение от компонент IP FORUM,       |  |
|                   |                  | ESB слушает на данном порту и регистрирует              |  |
|                   |                  | компоненты IP FORUM                                     |  |
| Центральный       | <b>TCP: 7072</b> | Взаимодействие с ПК АРМ оператора пульта.               |  |
| сервис            |                  | Осуществляется подключение от ПК пульта оператора,      |  |
| (Central Service) |                  | Central Service слушает на данном порту                 |  |
|                   | <b>TCP: 7073</b> | Взаимодействие с ПК АРМ администратора.                 |  |
|                   |                  | Осуществляется подключение от ПК АРМ                    |  |
|                   |                  | администратора, Central Service слушает на данном порту |  |
| Сервис            | TCP/UDP:         | Взаимодействие с IP-УАТС                                |  |
| управления        | 5060             | (IP-шлюзом) по VoIP-протоколу SIP                       |  |
| звонками (MCU)    |                  | MCU слушает на данном порту, ожидая входящих            |  |
|                   |                  | сообщений SIP.                                          |  |
|                   | <b>TCP:1720</b>  | Взаимодействие с IP-УАТС (IP-шлюзом и/или gatekeeper)   |  |
|                   |                  | по VoIP-протоколу H323.                                 |  |
|                   |                  | МСU и слушает на порту 1720, ожидая ТСР-сессии Н225-    |  |
|                   |                  | сообщения.                                              |  |
| Внешняя           | <b>UDP:1718</b>  | Порты для функционирования дополнительной               |  |
| компонента GNU    | <b>UDP:1719</b>  | компоненты H323-Gatekeeper на сервере IP FORUM.         |  |
| <b>Gatekeeper</b> | TCP:1721         | Внешняя компонента GNU Gatekeeper слушает на данных     |  |
|                   |                  | портах                                                  |  |
| Сервис            | $UDP4$ :         | Прием/передача мультимедийного RTP-трафика от           |  |
| микширования      | 16000-           | телефонных устройств (IP-УАТС, VoIP-шлюзов,             |  |
| (RTP Device)      | 19999            | IP-телефонов и т.п.).                                   |  |
|                   |                  | Порты выделяются из указанного диапазона по мере        |  |
|                   |                  | необходимости.                                          |  |
|                   | TCP:             | Взаимодействие с компонентой MCU (создание, удаление    |  |
|                   | 10002-           | RTP каналов, передача параметров).                      |  |
|                   | 10011            | Осуществляется подключение компоненты MCU,              |  |
|                   |                  | компонента RTP Device слушает на данном порту.          |  |
|                   |                  | Используется первый незанятый порт из указанного        |  |
|                   |                  | диапазона                                               |  |

<span id="page-33-1"></span>Таблица 19 – Требования к открытым портам серверных компонент IP FORUM

 $\overline{a}$ 

<sup>4</sup> До версии 5.5.25 включительно использовался диапазон портов 16000-16999

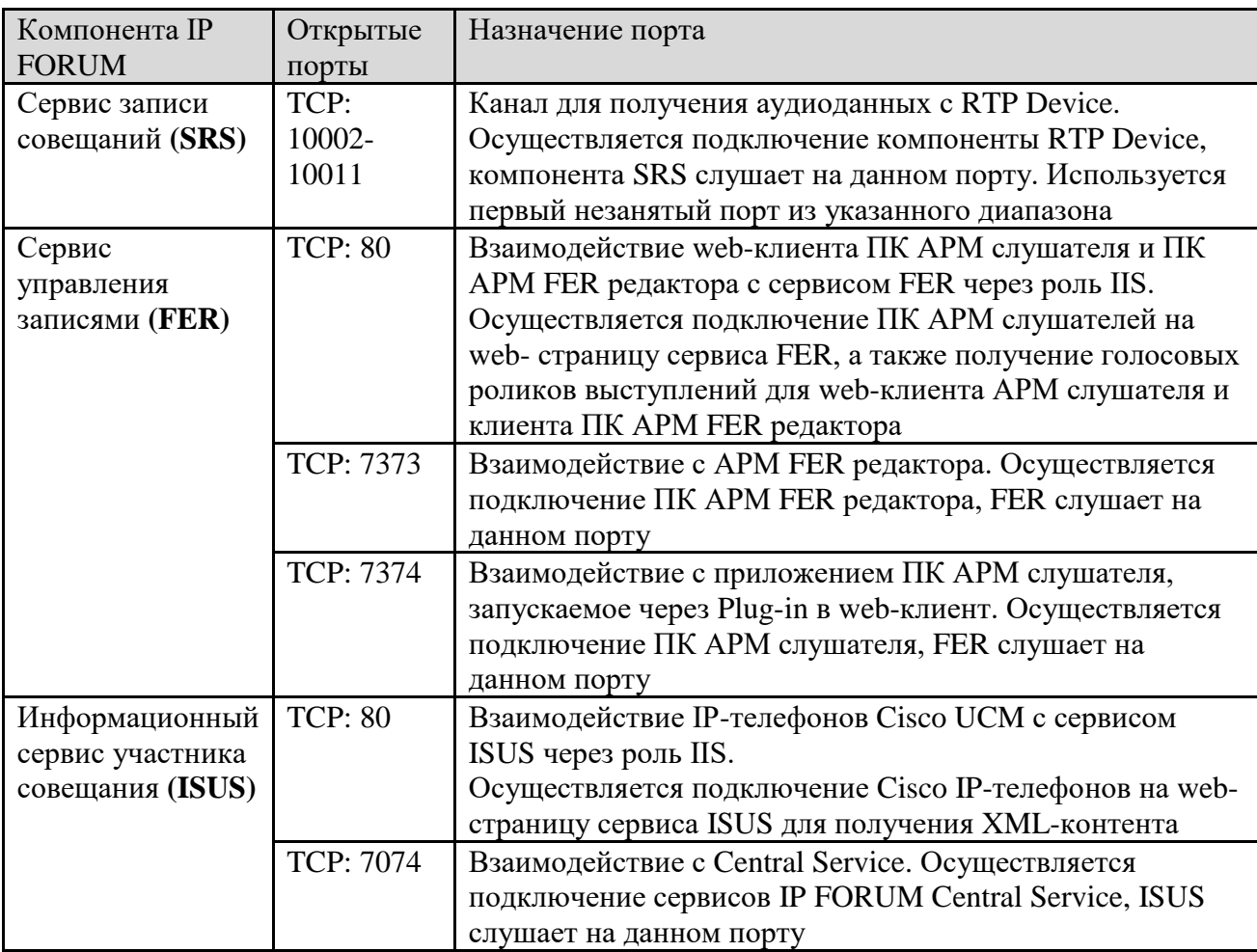

#### <span id="page-35-0"></span>7. Типовые настройки различных УАТС для взаимодействия с IP **FORUM**

#### <span id="page-35-1"></span> $7.1.$ Указания по настройке УАТС Cisco Unified Communications Manager

Конфигурация может быть выполнена как силами Заказчика, так и силами Исполнителя, предварительно предоставив доступ к CUCM (login, password).

Для подключения IP FORUM необходимо произвести конфигурацию компонент CUCM, представленную в разделах далее.

#### <span id="page-35-2"></span>7.1.1. SIP Profile

Создайте новый профайл на основе стандартного Standard SIP Profile или используйте существующий профайл с поддержкой функцией OPTION PING, для этого во вновь создаваемом или имеющемся профайле необходимо активировать следующую настройку в области настроек SIP OPTIONS Ping (Device / Device Setting / SIP Profile):

- Enable OPTIONS Ping to monitor destination status for Trunks with Service Type "None (Default)" – параметр активен.

Сохраните изменения и выполните «Apply Config» для применения параметров в изменяемом SIP Profile.

#### 7.1.2. Trunk

Создайте транк (Device / Trunk) со следующими параметрами:

- $-$  Trunk Type = SIP Trunk;
- $-$  Device Protocol = SIP;
- $-$  Trunk Service Type = None (Default);
- Device Name = IPFORUM (или другое в соответствии с местными правилами именования):
- $-$  Description = Trunk to IP Forum;
- Device Pool = <coответственно местным настройкам>;
- $-$  Location = <соответственно местным настройкам>;
- $-$  Inbound Calls : Significant Digits  $=$  All;
- Inbound Calls : Calling Search Space = <CSS, позволяющий дозвониться до всех потенциальных (в т.ч. незапланированных) участников>;
- **Destination Address** = <IP адрес для встроенного микшера> (см. табл.7);
- SIP Trunk Security Profile = Non-Secure SIP Trunk Profile;
- SIP Profile = <SIP profile, который был создан/изменён в разделе 7.1.1>;
- $-$  DTMF Signaling Method = RFC 2833.

Сохраните изменения и выполните «Reset» транка для применения параметров.

#### 7.1.3. Route pattern

Создайте Route pattern (меню Call Routing / Route/Hunt / Route Pattern) со следующими параметрами:

- Route Pattern = <префикс номерного плана, выделенный для ядра IP FORUM>;
- Route Partition =  $\leq$  соответственно местным настройкам>;
- Gateway / Route List =  $\leq$ имя созданного транка, например IP FORUM>;
- $-$  Route Option = Route this pattern;
- $-$  Call Classification = OnNet;
- $-$  Provide Outside Dial Tone  $-$  параметр не активен.

#### 7.1.4. IP Phone Service

Создайте IP Phone Service со следующими параметрами (параметр <IP-FORUM $server$  – IP-адрес сервера IP Forum):

- Service Name = Конференции IP FORUM (или выберите другое);
- ASCII Service Name = IP FORUM (или выберите другое латиницей);
- $-$  Service URL = http://<IP-FORUM-server>/IPFISUS/Main.aspx;
- Service Category = Служба XML;
- Service Type = Стандартные телефонные IP-услуги;
- $-$  Enable параметр активен;
- $-$  Parameters не требуются.

#### 7.1.5. Настройка IP-телефона участника

Для каждого IP-телефона потенциального участника совещаний, который будет пользоваться сервисом для IP-телефона, выполните следующие настройки (меню Device / Phone.  $n_{\text{apamero}} < IP\text{-}FORM\text{-}server > - IP\text{-}ance$  censena IP Forum  $N_2$ 1):

- подпишите IP-телефон на сервис «Конференции IP FORUM»;
- в настройках телефона в поле Authentication Server (для версии Cisco UCM 8. $x$  и BLIIIE B HOJIE Secure Authentication URL) BHECKTE 3HayEHHe http://<IP-FORUMserver>/IPFISUS/Login.aspx;

Сохраните изменения и выполните «Reset» IP-телефона для применения параметров.

#### <span id="page-36-1"></span>7.1.6. Создание пользователя для доступа по AXL

Для работы некоторых функций информационного сервиса участника совещания (таких как автозапуск сервиса на IP-телефоне при подключении, работа сервиса по неосновной линии IP-телефона) необходимо создать пользователя на СUCM, под которым IP FORUM будет использовать некоторые предоставляемые CUCM сервисы πο AXL.

Для создания пользователя необходимо выполнить следующие действия:

- 1) в меню User Management / User Settings / Access Control Group (для Cisco UCM версии 8.6 и ниже в меню User Management / User Group) создать группу (например, с именем IPFISUS). Создаваемая группа должна состоять из следующего набора ролей:
	- a. Standard AXL API Access
	- b. Standard CCM Admin Users
	- c. Standard CCMADMIN Read Only
	- d. Standard SERVICEABILITY Read Only
- 2) в меню User Management / Application User создать пользователя (например, с логином **IPFORUM**), которому необходимо добавить ранее созданную Access **Control Group.**

Логин и пароль созданного пользователя необходимо указать в Конфигураторе IP FORUM на закладке «Сервис Адаптера ИСУС» (см. таблицу 18).

#### <span id="page-36-0"></span>Указания по настройке УАТС Avaya Communication Manager Rel. 3-6  $7.2.$

Конфигурация может быть выполнена как силами Заказчика, так и силами Исполнителя, предварительно предоставив доступ к ACM (login, password).

Для подключения IP FORUM необходимо произвести конфигурацию компонент ACM, представленную в разделах далее.

#### 7.2.1. Node-Names

Определите имя сервера IP FORUM в **NODE NAME IP** (команда: ch node-names ip):

- Name = IPFORUM (внутренний идентификатор в AVAYA);
- $-$  **IP Address** = <IP-алрес MCU IP FORUM> (см. табл. 9).

Сохраните изменения для применения параметров.

#### 7.2.2. SIGNALING GROUP

Создайте SIGNALING GROUP со следующими параметрами (команда: ad sig next):

- $-$  Group Type = h.323;
- Trunk Group for Channel Selection  $=$  <octable cone Intervalled Selection  $\sim$  (Beegere Homep) транка, когда его создадите);
- $-$  Far-end Node Name = <IP-адрес MCU IP FORUM> (см. табл. 9);
- $-$  Far-end Listen Port = 1720;
- $-$  Near-end Node Name = procr;
- $-$  Near-end Listen Port = 1720.

Сохраните изменения для применения параметров.

#### 7.2.3. Trunk

Создайте транк со следующими параметрами (команда: ad tru next):

- $-$  Group Type = isdn;
- Group Name = Имя транка на АСМ (внутренний идентификатор в AVAYA);
- Carrier Medium =  $H.323$ ;
- $-$  Service Type = tie;
- $-$  Member Assignment Method = auto;
- Signaling Group = <номер сигнальной группы, созданной в предыдущем пункте>;
- Number of Members  $= 60$ .

Сохраните изменения для применения параметров.

#### 7.2.4. Route pattern

Создайте Route pattern со следующими параметрами (команда: ch route next):

- Pattern Name =  $\langle$ *MMR* Route Pattern на ACM>;
- Grp  $\mathbf{N}_2$  = <номер созданного транка>;
- $-$  FRL = 0;
- $-$  No.Del Dgts = 3.

Сохраните изменения для применения параметров.

#### 7.2.5. Настройка маршрутизации

Внесите префикс номерного плана, выделенный для ядра IP FORUM (в соответствии с табл. 10) в UNIFORM DIAL PLAN TABLE (команда: ch uni 0) со следующими параметрами:

- Matching Pattern =  $\langle$ префикс номерного плана, выделенный для ядра IP FORUM>;
- Len =  $\leq$ укажите длину номера, выделенного для ядра IP FORUM>;
- $-$  Insert Digits = 001;
- $-$  Net = aar:
- $-$  Conv = n.

Сохраните изменения для применения параметров.

Внесите префикс номерного плана, выделенный для ядра IP FORUM (в соответствии с табл. 10) в **AAR DIGIT ANALYSIS** (команда: ch aar a 0) со следующими параметрами:

- **Dialed String** = <001 + префикс номерного плана, выделенный для ядра IP FORUM>;
- **Min** = <укажите длину номера, выделенного для ядра IP FORUM + 3>;
- **Max** = <укажите длину номера, выделенного для ядра IP FORUM + 3>;
- **Route Pattern** = <номер созданного Route Pattern>;
- **Call Type** = **pubu**.

Сохраните изменения для применения параметров.